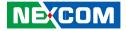

**NEXCOM** International Co., Ltd.

# Mobile Computing Solutions Vehicle Telematics Computer VTC 1021 Series User Manual

**NEXCOM International Co., Ltd.** Published August 2023

www.nexcom.com

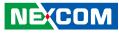

# CONTENTS

### Preface

| Copyright                          | \    |
|------------------------------------|------|
| Disclaimer                         | \    |
| Acknowledgements                   | \    |
| Regulatory Compliance Statements   | \    |
| Declaration of Conformity          | \    |
| RoHS Compliance                    | v    |
| Warranty and RMA                   | vi   |
| Safety Information                 | ix   |
| Installation Recommendations       | i>   |
| Safety Precautions                 |      |
| Technical Support and Assistance   | x    |
| Conventions Used in this Manual    | x    |
| Global Service Contact Information | xi   |
| Package Contents                   | .xiv |
| Ordering Information               |      |

### Chapter 1: Product Introduction

| Physical Features            | 1 |
|------------------------------|---|
| VTC 1021-BK Front View       |   |
| VTC 1021-BK Rear View        | 1 |
| Physical Features            | 2 |
| VTC 1021-C2K Front View      | 2 |
| VTC 1021-C2K Rear View       | 2 |
| VTC 1021 Series Overview     | 3 |
| VTC 1021 Series Key Features | 3 |

| Hardware Specifications | 4 |
|-------------------------|---|
| Mechanical Dimensions   | 6 |
| VTC 1021-BK             | 6 |
| VTC 1021-C2K            | 7 |
| Connector Numbering     | 8 |
| VTC 1021-BK Front View  |   |
| VTC 1021-BK Rear View   | 8 |
| VTC 1021-C2K Front View | 9 |
| VTC 1021-C2K Rear View  | 9 |

## **Chapter 2: External Connectors Pinout Description**

| Power Button                             |    |
|------------------------------------------|----|
| LED Indicators (WLAN, WWAN, GPS and SSD) | 10 |
| Mic-in Connector                         | 11 |
| Line-out Connector                       | 11 |
| Dual USB 2.0 Port                        | 12 |
| SIM1 and SIM2 Mini-SIM Slot              | 12 |
| COM 1 Port                               | 13 |
| Reset Button                             | 13 |
| PoE1 and PoE2 LED Indicators             | 14 |
| PoE1 and PoE2 Ports                      | 14 |
| DC Power Input                           | 15 |
| LAN1 and LAN2 Ports                      | 15 |
| USB 3.0 Port                             | 16 |
| HDMI                                     | 16 |
| Multi Port Connector                     |    |
| VGA Connector                            |    |

NEXCOM

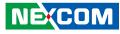

### **Chapter 3: Jumpers and Connectors**

| Before You Begin                        | 18 |
|-----------------------------------------|----|
| Precautions                             |    |
| Jumper Settings                         | 19 |
| Locations of the Jumpers and Connectors | 20 |
| Top View                                | 20 |
| Bottom View                             | 21 |
| Connector Pin Definitions               | 22 |
| GPIO Pull High Switch                   | 22 |
| Input Voltage Control Switch            | 22 |
| RTC Switch                              | 23 |
| WWAN Module Selector                    | 23 |
| PoE Signal Connector                    | 24 |
| CAN-MCU Update Port                     | 24 |
| CAN-MCU Boot                            | 25 |
| CAN-MCU Debug Port Jumper               | 25 |
| MCU Debug Port Jumper                   | 26 |
| MCU Download Port                       |    |
| VGA Wafer                               | 27 |
| SATA Power                              | 27 |
| COM1 Connector                          |    |
| Debug 80 Port Connector                 |    |
| RTC Battery Connector                   | 29 |
| Internal USB Connector                  | 29 |
| RTC Battery Connector                   |    |
| SATA HDD Connector                      |    |
| Mini-PCIe for USB/PCIe                  | 31 |
| Mini-PCIe for USB/PCIe/mSATA            | 32 |
| Mini-PCIe for WWAN Module               |    |
|                                         |    |

## Chapter 4: System Setup

| Removing the Chassis Cover                | 34 |
|-------------------------------------------|----|
| Installing a SO-DIMM                      |    |
| Installing a WWAN Module                  |    |
| Installing a WLAN Module (Full Mini-PCIe) |    |
| Installing an SSD/HDD Drive               |    |
| Inserting the SIM Card                    |    |

# Appendix A: Software Demo Utility for I/O Ports of Function Control

| Menu Screen | 40 |
|-------------|----|
| Config1     | 40 |
| Config2     |    |
| 1. Config1  |    |
| 2. Config2  |    |
| 3. Config3  |    |
| 4. G-Sensor | 45 |
| 5. Tracker  |    |
| 6. Battery  |    |
| 7. Event    | 49 |
|             |    |

### **Appendix B: GPS Feature**

| uBlox-NEO M8N Overview   | 50 |
|--------------------------|----|
| Technical Specifications | 50 |

### Appendix C: Signal Connection of MCU DI/DO

| Multi Port Pinout Description   | . 52 |
|---------------------------------|------|
| GPIO and CAN Terminal Setting   |      |
| 5                               |      |
|                                 |      |
| Digital Input<br>Digital Output |      |

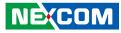

### Appendix D: Vehicle Power Management Setup

| Entering BIOS Menu                   | 56 |
|--------------------------------------|----|
| Startup and Shutdown Voltage Setting | 56 |
| Power-on Delay Setting               | 58 |
| Power-off Delay Setting              | 60 |

### **Appendix E: Power Consumption**

### Appendix F: Pin Definition for the Multiport Cable

| P1 Connector Pinout        | 64 |
|----------------------------|----|
| P2 to P7 Connector Pinouts | 64 |
| CAN/DR Connector           | 64 |
| COM2 Connector             | 65 |
| VTK61B Connector           | 65 |
| RS-422/RS-485 Connector    | 66 |
| GPIO Connector             | 66 |
| DC Out Connector           | 67 |

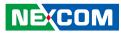

# PREFACE

## Copyright

This publication, including all photographs, illustrations and software, is protected under international copyright laws, with all rights reserved. No part of this manual may be reproduced, copied, translated or transmitted in any form or by any means without the prior written consent from NEXCOM International Co., Ltd.

## Disclaimer

NEXCOM

The information in this document is subject to change without prior notice and does not represent commitment from NEXCOM International Co., Ltd. However, users may update their knowledge of any product in use by constantly checking its manual posted on our website: http://www.nexcom.com. NEXCOM shall not be liable for direct, indirect, special, incidental, or consequential damages arising out of the use of any product, nor for any infringements upon the rights of third parties, which may result from such use. Any implied warranties of merchantability or fitness for any particular purpose is also disclaimed.

## **Acknowledgements**

The VTC 1021 series is a trademark of NEXCOM International Co., Ltd. All other product names mentioned herein are registered trademarks of their respective owners.

## **Regulatory Compliance Statements**

This section provides the FCC compliance statement for Class A devices and describes how to keep the system CE compliant.

## **Declaration of Conformity**

### FCC

This equipment has been tested and verified to comply with the limits for a Class A digital device, pursuant to Part 15 of FCC Rules. These limits are designed to provide reasonable protection against harmful interference when the equipment is operated in a commercial environment. This equipment generates, uses, and can radiate radio frequency energy and, if not installed and used in accordance with the instructions, may cause harmful interference to radio communications. Operation of this equipment in a residential area (domestic environment) is likely to cause harmful interference, in which case the user will be required to correct the interference (take adequate measures) at their own expense.

#### CE

The product(s) described in this manual complies with all applicable European Union (CE) directives if it has a CE marking. For computer systems to remain CE compliant, only CE-compliant parts may be used. Maintaining CE compliance also requires proper cable and cabling techniques.

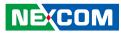

## **RoHS Compliance**

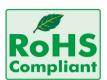

#### NEXCOM RoHS Environmental Policy and Status Update

NEXCOM is a global citizen for building the digital infrastructure. We are committed to providing green products and services, which are compliant with

European Union RoHS (Restriction on Use of Hazardous Substance in Electronic Equipment) directive 2011/65/EU, to be your trusted green partner and to protect our environment.

RoHS restricts the use of Lead (Pb) < 0.1% or 1,000ppm, Mercury (Hg) < 0.1% or 1,000ppm, Cadmium (Cd) < 0.01% or 100ppm, Hexavalent Chromium (Cr6+) < 0.1% or 1,000ppm, Polybrominated biphenyls (PBB) < 0.1% or 1,000ppm, and Polybrominated diphenyl Ethers (PBDE) < 0.1% or 1,000ppm.

In order to meet the RoHS compliant directives, NEXCOM has established an engineering and manufacturing task force to implement the introduction of green products. The task force will ensure that we follow the standard NEXCOM development procedure and that all the new RoHS components and new manufacturing processes maintain the highest industry quality levels for which NEXCOM are renowned.

The model selection criteria will be based on market demand. Vendors and suppliers will ensure that all designed components will be RoHS compliant.

#### How to recognize NEXCOM RoHS Products?

For existing products where there are non-RoHS and RoHS versions, the suffix "(LF)" will be added to the compliant product name.

All new product models launched after January 2013 will be RoHS compliant. They will use the usual NEXCOM naming convention.

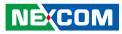

## Warranty and RMA

#### **NEXCOM Warranty Period**

NEXCOM manufactures products that are new or equivalent to new in accordance with industry standard. NEXCOM warrants that products will be free from defect in material and workmanship for 2 years, beginning on the date of invoice by NEXCOM.

#### **NEXCOM Return Merchandise Authorization (RMA)**

- Customers shall enclose the "NEXCOM RMA Service Form" with the returned packages.
- Customers must collect all the information about the problems encountered and note anything abnormal or, print out any on-screen messages, and describe the problems on the "NEXCOM RMA Service Form" for the RMA number apply process.
- Customers can send back the faulty products with or without accessories (manuals, cable, etc.) and any components from the card, such as CPU and RAM. If the components were suspected as part of the problems, please note clearly which components are included. Otherwise, NEXCOM is not responsible for the devices/parts.
- Customers are responsible for the safe packaging of defective products, making sure it is durable enough to be resistant against further damage and deterioration during transportation. In case of damages occurred during transportation, the repair is treated as "Out of Warranty."
- Any products returned by NEXCOM to other locations besides the customers' site will bear an extra charge and will be billed to the customer.

#### **Repair Service Charges for Out-of-Warranty Products**

NEXCOM will charge for out-of-warranty products in two categories, one is basic diagnostic fee and another is component (product) fee.

#### System Level

- Component fee: NEXCOM will only charge for main components such as SMD chip, BGA chip, etc. Passive components will be repaired for free, ex: resistor, capacitor.
- Items will be replaced with NEXCOM products if the original one cannot be repaired. Ex: motherboard, power supply, etc.
- Replace with 3rd party products if needed.
- If RMA goods can not be repaired, NEXCOM will return it to the customer without any charge.

#### **Board Level**

- Component fee: NEXCOM will only charge for main components, such as SMD chip, BGA chip, etc. Passive components will be repaired for free, ex: resistors, capacitors.
- If RMA goods can not be repaired, NEXCOM will return it to the customer without any charge.

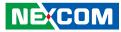

#### Warnings

Read and adhere to all warnings, cautions, and notices in this guide and the documentation supplied with the chassis, power supply, and accessory modules. If the instructions for the chassis and power supply are inconsistent with these instructions or the instructions for accessory modules, contact the supplier to find out how you can ensure that your computer meets safety and regulatory requirements.

#### Cautions

Electrostatic discharge (ESD) can damage system components. Do the described procedures only at an ESD workstation. If no such station is available, you can provide some ESD protection by wearing an antistatic wrist strap and attaching it to a metal part of the computer chassis.

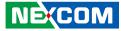

## **Safety Information**

Before installing and using the device, note the following precautions:

- Read all instructions carefully.
- Do not place the unit on an unstable surface, cart, or stand.
- Follow all warnings and cautions in this manual.
- When replacing parts, ensure that your service technician uses parts specified by the manufacturer.
- Avoid using the system near water, in direct sunlight, or near a heating device.
- The load of the system unit does not solely rely for support from the rackmounts located on the sides. Firm support from the bottom is highly necessary in order to provide balance stability.
- The computer is provided with a battery-powered real-time clock circuit. There is a danger of explosion if battery is incorrectly replaced. Replace only with the same or equivalent type recommended by the manufacturer. Discard used batteries according to the manufacturer's instructions.

## **Installation Recommendations**

Ensure you have a stable, clean working environment. Dust and dirt can get into components and cause a malfunction. Use containers to keep small components separated.

Adequate lighting and proper tools can prevent you from accidentally damaging the internal components. Most of the procedures that follow require only a few simple tools, including the following:

- A Philips screwdriver
- A flat-tipped screwdriver
- A grounding strap
- An anti-static pad

Using your fingers can disconnect most of the connections. It is recommended that you do not use needle-nose pliers to disconnect connections as these can damage the soft metal or plastic parts of the connectors.

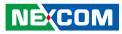

## **Safety Precautions**

- 1. Read these safety instructions carefully.
- 2. Keep this User Manual for later reference.
- 3. Disconnect this equipment from any AC outlet before cleaning. Use a damp cloth. Do not use liquid or spray detergents for cleaning.
- 4. For plug-in equipment, the power outlet socket must be located near the equipment and must be easily accessible.
- 5. Keep this equipment away from humidity.
- 6. Put this equipment on a stable surface during installation. Dropping it or letting it fall may cause damage.
- 7. The openings on the enclosure are for air convection to protect the equipment from overheating. DO NOT COVER THE OPENINGS.
- 8. Make sure the voltage of the power source is correct before connecting the equipment to the power outlet.
- 9. Place the power cord in a way so that people will not step on it. Do not place anything on top of the power cord. Use a power cord that has been approved for use with the product and that it matches the voltage and current marked on the product's electrical range label. The voltage and current rating of the cord must be greater than the voltage and current rating marked on the product.
- 10. All cautions and warnings on the equipment should be noted.

- 11. If the equipment is not used for a long time, disconnect it from the power source to avoid damage by transient overvoltage.
- 12. Never pour any liquid into an opening. This may cause fire or electrical shock.
- 13. Never open the equipment. For safety reasons, the equipment should be opened only by qualified service personnel.
- 14. If one of the following situations arises, get the equipment checked by service personnel:
  - a. The power cord or plug is damaged.
  - b. Liquid has penetrated into the equipment.
  - c. The equipment has been exposed to moisture.
  - d. The equipment does not work well, or you cannot get it to work according to the user's manual.
  - e. The equipment has been dropped and damaged.
  - f. The equipment has obvious signs of breakage.
- 15. Do not place heavy objects on the equipment.
- 16. The unit uses a three-wire ground cable which is equipped with a third pin to ground the unit and prevent electric shock. Do not defeat the purpose of this pin. If your outlet does not support this kind of plug, contact your electrician to replace your obsolete outlet.
- 17. CAUTION: DANGER OF EXPLOSION IF BATTERY IS INCORRECTLY REPLACED. REPLACE ONLY WITH THE SAME OR EQUIVALENT TYPE RECOMMENDED BY THE MANUFACTURER. DISCARD USED BATTERIES ACCORDING TO THE MANUFACTURER'S INSTRUCTIONS.

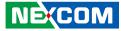

## **Technical Support and Assistance**

- 1. For the most updated information of NEXCOM products, visit NEXCOM's website at www.nexcom.com.
- 2. For technical issues that require contacting our technical support team or sales representative, please have the following information ready before calling:
  - Product name and serial number
  - Detailed information of the peripheral devices
  - Detailed information of the installed software (operating system, version, application software, etc.)
  - A complete description of the problem
  - The exact wordings of the error messages

#### Warning!

- 1. Handling the unit: carry the unit with both hands and handle it with care.
- 2. Maintenance: to keep the unit clean, use only approved cleaning products or clean with a dry cloth.

## **Conventions Used in this Manual**

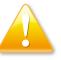

#### Warning:

Information about certain situations, which if not observed, can cause personal injury. This will prevent injury to yourself when performing a task.

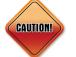

#### Caution:

Information to avoid damaging components or losing data.

Note:

Provides additional information to complete a task easily.

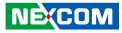

## **Global Service Contact Information**

#### Headquarters NEXCOM International Co., Ltd.

9F, No. 920, Zhongzheng Rd., Zhonghe District, New Taipei City, 23586, Taiwan, R.O.C. Tel: +886-2-8226-7786 Fax: +886-2-8226-7782 www.nexcom.com

## Asia

#### Taiwan NexAloT Headquarters Industry 4.0 and Cloud Services

13F, No.922, Zhongzheng Rd., Zhonghe District, New Taipei City, 23586, Taiwan, R.O.C. Tel: +886-2-8226-7796 Fax: +886-2-8226-7926 Email: jacobhuang@nexaiot.com www.nexaiot.com

### NexAloT Co., Ltd. Taichung Office

NEXCOM

16F, No.250, Sec. 2, Chongde Rd., Beitun District, Taichung City, 406, Taiwan, R.O.C. Tel: +886-4-2249-1179 Fax: +886-4-2249-1172 Email: jacobhuang@nexaiot.com www.nexaiot.com

#### NexCOBOT Taiwan Co., Ltd.

13F, No.916, Zhongzheng Rd., Zhonghe District, New Taipei City, 23586, Taiwan, R.O.C. Tel: +886-2-8226-7786 Fax: +886-2-8226-7926 Email: jennyshern@nexcobot.com www.nexcobot.com

#### GreenBase Technology Corp.

13F, No.922, Zhongzheng Rd., Zhonghe District, New Taipei City, 23586, Taiwan, R.O.C. Tel: +886-2-8226-7786 Fax: +886-2-8226-7900 Email: vivianlin@nexcom.com.tw www.nexcom.com.tw

#### DivioTec Inc.

19F-1A, No.97, Sec.4, ChongXin Rd., Sanchong District, New Taipei City, 24161, Taiwan, R.O.C. Tel: +886-2-8976-3077 Email: sales@diviotec.com www.diviotec.com

#### AloT Cloud Corp.

13F, No.922, Zhongzheng Rd., Zhonghe District, New Taipei City, 23586, Taiwan, R.O.C. Tel: +886-2-8226-7786 Fax: +886-2-8226-7782 Email: alantsai@aiotcloud.net www.aiotcloud.dev

#### EMBUX TECHNOLOGY CO., LTD.

13F, No.916 Zhongzheng Rd., Zhonghe District, New Taipei City, 23586, Taiwan, R.O.C. Tel: +886-2-8226-7786 Fax: +886-2-8226-7782 Email: info@embux.com www.embux.com

#### TMR TECHNOLOGIES CO., LTD.

13F, No.916 Zhongzheng Rd., Zhonghe District, New Taipei City, 23586, Taiwan, R.O.C. Tel: +886-2-8226-7786 Fax: +886-2-8226-7782 Email: services@tmrtek.com www.tmrtek.com

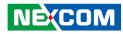

#### China NEXSEC Incorporated

201, Floor 2, Unit 2, Building 15, Yard 3, Gaolizhang Road, Haidian District, Beijing, 100094, China Tel: +86-10-5704-2680 Fax: +86-10-5704-2681 Email: marketing@nexsec.cn www.nexsec.cn

#### **NEXCOM Shanghai**

Room 406-407, Building C, No 154, Lane 953, Jianchuan Road, Minhang District, Shanghai, 201108, China Tel: +86-21-5278-5868 Fax: +86-21-3251-6358 Email: sales@nexcom.cn www.nexcom.cn

### NEXCOM Surveillance Technology Corp.

Floor 8, Building B3, Xiufeng Industrial Zone, GanKeng Community, Buji Street, LongGang District, ShenZhen, 518112, China Tel: +86-755-8364-7768 Fax: +86-755-8364-7738 Email: steveyang@nexcom.com.tw www.nexcom.cn

### **NEXGOL** Chongqing

1<sup>st</sup> Building No.999, Star Boulevard, Yongchuan Dist, Chongqing City, 402160, China Tel: +86-23-4960-9080 Fax: +86-23-4966-5855 Email: sales@nexgol.com.cn www.nexcobot.cn

### Beijing NexGemo Technology Co.,Ltd.

2F, Gemotech Building, No.1, Development Rd., Changping International Information Industry Base, Changping District, Beijing, 102206, China Tel: +86-10-8072-2025 Fax: +86-10-8072-2022 Email: sales@gemotech.cn www.nexgemo.cn

#### Japan NEXCOM Japan

9F, Tamachi Hara Bldg., 4-11-5, Shiba Minato-ku, Tokyo, 108-0014, Japan Tel: +81-3-5419-7830 Fax: +81-3-5419-7832 Email: sales@nexcom-jp.com www.nexcom-jp.com

### America USA NEXCOM USA

46665 Fremont Blvd., Fremont CA 94538, USA Tel: +1-510-656-2248 Fax: +1-510-656-2158 Email: sales@nexcom.com www.nexcom.com

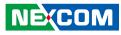

## **Package Contents**

Before continuing, verify that the package that you received is complete. Your package should have all the items listed in the following table.

| Item | P/N           | Name                                             | Specification                              | Qty |
|------|---------------|--------------------------------------------------|--------------------------------------------|-----|
| 1    | 4NCPM00302X00 | Terminal Blocks 3P PHOENIX CONTACT:1777992       | 5.08mm Male DIP Green                      | 1   |
| 2    | 50311F0581X00 | I Head Bolts Screw LONG FEI:I3x15.8 ISO NIGP     | I3x5.8 AXISx2.8mm SCREWx3mm                | 4   |
| 3    | 50333P0027X00 | Washer for SMA CONN KANG YANG:TW-181             | 13x1.8mm Nylon 66 Natural                  | 4   |
| 4    | 50333P0028X00 | Washer for SMA CONN KANG YANG:WS6-0.8(B)         | 12.8x6.4x0.8mm PC Black                    | 4   |
| 5    | 5061000004X00 | Damper Anti-vibrate Grommet KANG YANG:TGM-50G(B) | D7xH2.8mm TPE Color:Black                  | 4   |
| 6    | 60110A0013X00 | VTC 1010 Inner Box                               | 258x240x40mm B Flute                       | 1   |
| 7    | 60111A0020X00 | VTC 1010 Inner Carton                            | 270x255x183mm AB Flute                     | 1   |
| 8    | 60111A0021X00 | VTC 1010 Outside Carton                          | 282x267x201mm B Flute                      | 1   |
| 9    | 6012200052X00 | PE Bag #8                                        | 170x240mm, w/China RoHS Symbol             | 1   |
| 10   | 6012200053X00 | PE Bag #3                                        | 100x70mm, w/China RoHS Symbol              | 1   |
| 11   | 6012200062X00 | PE Bag for DNA730/840 PANADVANCE                 | 350x330mm T:0.08mm with RoHS Symbol        | 1   |
| 12   | 6013300516X00 | VTC 1010 EPE                                     | 260x120x72mm                               | 2   |
| 13   | 60233AT134X00 | SATA Cable ST:MD-6102069                         | SATA 7P/L 180D to 90D L=75mm               | 1   |
| 14   | 60233PW225X00 | SATA Power Cable ST:MD-6199209                   | SATA 15P to JST 2P PH=2.0 L=100mm          | 1   |
| 15   | 602DCD1470X00 | VTC 1021 Series DVD Driver VER:1.0               |                                            | 1   |
| 16   | 6030000237X00 | Composite Cable for VTC 1021 ST:MD-5106015       | DB26 Male to 5 X DB9 Male+6P Power L=300mm | 1   |
| 17   | 603ANT0115X00 | GPS/GLONASS Antenna SANAV:SM-76G                 | SMA Male L=5000mm                          | 1   |

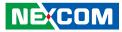

## **Ordering Information**

The following information below provides ordering information for VTC 1021.

#### VTC 1021-BK (P/N: 10V00102101X0)

Intel Atom<sup>®</sup> processor Apollo Lake E3940, 1.80GHz with 4GB DDR3L SO-DIMM, U-blox M8N GPS module, VGA/ HDMI Output, 2 x LAN, 2 x RS232 (1x full, 1x Tx/ Rx) & 1 x RS422/ 485, 1 x CAN2.0B, 3 x DI & 3 x DO, 2 x USB 2.0 & 1 x USB 3.0, 1 x Line-out/Mic-in

#### VTC 1021-C2K (P/N: 10V00102102X0)

Intel Atom<sup>®</sup> processor Apollo Lake E3940, 1.80GHz with 4GB DDR3L SO-DIMM, U-blox M8N GPS module, VGA/ HDMI Output, 2 x LAN & 2 x PoE, 2 x RS232 (1x full, 1x Tx/ Rx) & 1 x RS422/ 485, 1 x CAN2.0B, 3 x DI & 3 x DO, 2 x USB 2.0 & 1 x USB 3.0, 1 x Line-out/Mic-in

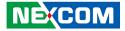

# CHAPTER 1: PRODUCT INTRODUCTION

## **Physical Features**

VTC 1021-BK Front View

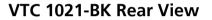

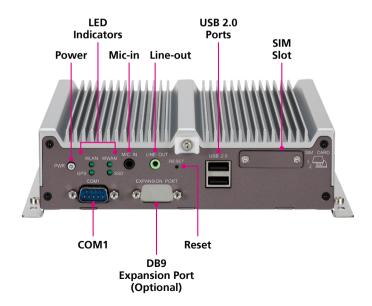

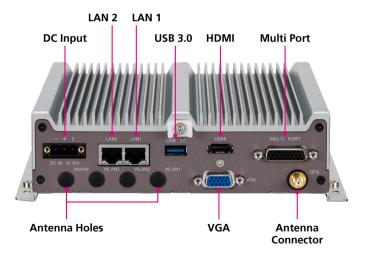

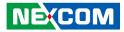

## **Physical Features**

## VTC 1021-C2K Front View

### VTC 1021-C2K Rear View

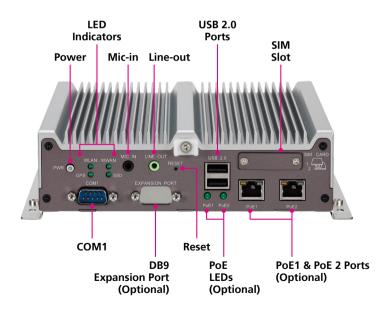

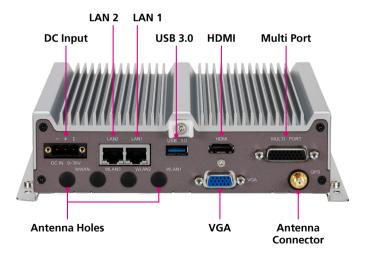

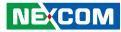

## **VTC 1021 Series Overview**

VTC 1021 features next generation Intel Atom® x5-E3940 processor quad core 1.8GHz, with powerful graphics and multimedia enhancement. VTC 1021 is packed rugged, fanless, and 1 DIN compact enclosure for the vehicles with limited space to locate the computer system. Onboard CAN 2.0B and optional OBD interface (SAE J1939) for vehicle diagnostics and driver behavior management. An advanced GPS receiver supports GPS/ Gloness/ QZSS/ Galileo/ Beidou and optional dead reckoning module is also available. VTC 1021 features WLAN and WWAN wireless data and voice connectivity. With dual SIM external access design, it allows user to access SIM card conveniently.

Dual PoE functions (optional) are suited for most PoE devices, including wireless access points, as well as IP cameras. Additional 12VDC output can be provided for external display with easy power wire arrangement. VTC 1021 keeps the flexibility to meet different demands for telematics applications, such as infotainment, fleet management, dispatching system and mobile video surveillance.

## VTC 1021 Series Key Features

- Intel Atom<sup>®</sup> x5-E3940 processor quad core 1.8GHz
- Built-in U-blox M8N GPS, optional dead reckoning support
- Built-in CAN 2.0B. optional OBD2 SAE J1708/ SAE J1939
- 2 x PoE (802.3af/at) support, total 60W (Optional)
- 3 x DI and 3 x DO support
- Smart power management with Ignition on/ off delay via software control and low voltage protection
- Variety of wireless communication options
- Certified by CE/ FCC/ E13 mark

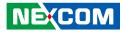

## **Hardware Specifications**

#### CPU

Intel Atom<sup>®</sup> processor Apollo Lake E3940, 1.80GHz

#### Memory

• 1 x 204-pin DDR3L SO-DIMM socket support 1066MHz/ 1333MHz up to 8GB. Default 4GB

#### Storage

- 1 x 2.5" SATA 2.0
- 1 x mSATA for full-size mini-PCIe socket

#### Expansion

- 1 x Full size mini-PCIe socket (USB 2.0 + PCIe + mSATA)
- 1 x Full size mini-PCIe socket (USB 2.0 + PCIe)
- 1 x Full size mini-PCIe socket (USB 2.0, optional USB 3.0)

#### Function

- 1 x u-blox NEO-M8N module (support GPS/ Gloness/ QZSS/ Galileo/ Beidou)
- Built-in G-sensor
- TPM 2.0 (BOM Option)

#### I/O Interface-Front

- 1 x Power button with LED
- 4 x LED for WWAN, WLAN, SSD, GPS
- 1 x Line-out/ Mic-in
- 1 x Reset button

NEXCOM

- 1 x DB9 for fully RS232
- 2 x Type A USB 2.0 compliant host, supporting system boot up

- 2 x External accessible SIM card socket (selectable) with cover
- 1 x DB9 for Expansion Port (Optional)
- 2 x RJ45 PoE (Optional, including 2 x PoE LED light)

#### I/O Interface-Rear

- 1 x Phoenix connector for Power/ GND/ Ignition input (wide range DC input from 9~36V)
- 1 x Type A USB 3.0 compliant host, supporting system boot up
- 2 x RJ45 10/ 100/ 1000 Fast Ethernet with LED
- 1 x DB15 VGA, resolution up to 1920 x 1080 @ 60Hz
- 1 x HDMI port, resolution up to 3840 x 2160 @ 30Hz
- 1 x DB26 port
  - 1 x CANBus 2.0B
  - 1 x RS232 Tx/ Rx
  - 1 x GPS DR (Optional)
  - 3 x DI and 3 x DO
  - 1 x RS422/ RS485
  - 12V/ 2A DC output
  - GND
- 4 x antenna holes for GPS/ WWAN/ WLAN

#### **Power Management**

- Selectable boot-up & shut-down voltage for low power protection by software
- Setting 8-level power on/ off delay time by software
- Status of ignition and low voltage can be detected by software
- Support S3/ S4 suspend mode

### **Operating System**

- Windows 10
- YOCTO

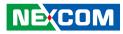

#### Dimensions

.

- 180 mm (W) x 180 mm (D) x 50 mm (H) (7.09" x 7.09" x 1.97")
- Weight: 1.7 kg

### Environment

- Temperature: Operating temperatures: -40°C to 70°C (w/ industrial SSD) with air flow -10°C to 50°C (w/ commercial HDD) with air flow
  Storage temperatures:
- Storage temperatures: -40°C to 85°C with air flow
   Damp Heat Test per EN60068-2-30
- Humidity: IEC 60068-2-3, Damp Heat Steady State Test, 40C, 95%, 48Hrs
- Vibration: IEC 60068-2-64, 2G for SSD or 0.5G for HDD Operating: MIL-STD-810G, 514.6C Procedure 1, Category 4 Storage: MIL-STD-810G, 514.6E Procedure 1, Category 24
- Shock:

MIL-STD-810G, 516.6 Procedure I, trucks and semi-trailers=40g Crash hazard: Procedure V, ground equipment=75g

### Certifications

- CE approval
- FCC Class A
- E13 mark

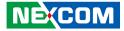

## **Mechanical Dimensions**

VTC 1021-BK

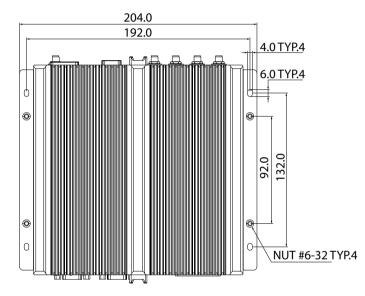

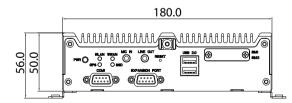

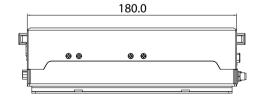

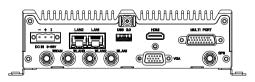

Copyright © 2023 NEXCOM International Co., Ltd. All Rights Reserved.

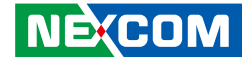

### VTC 1021-C2K

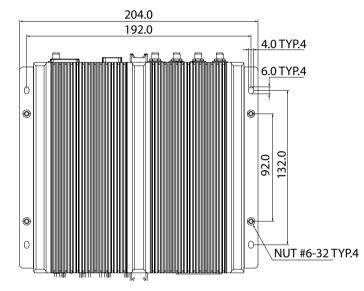

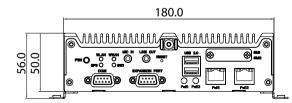

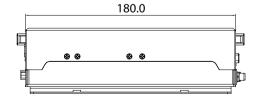

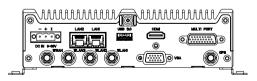

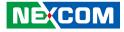

## **Connector Numbering**

The following diagrams indicate the numbers of the connectors. Use these numbers to locate the connectors' respective pinout assignments on chapter 2 of the manual.

### VTC 1021-BK Front View

VTC 1021-BK Rear View

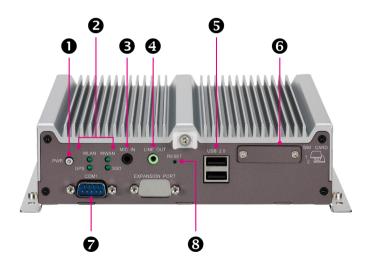

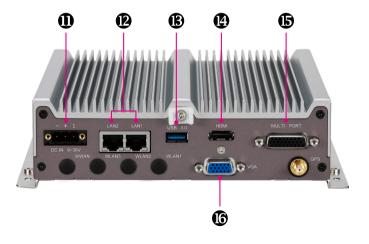

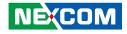

## VTC 1021-C2K Front View

VTC 1021-C2K Rear View

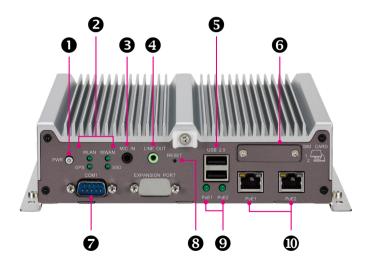

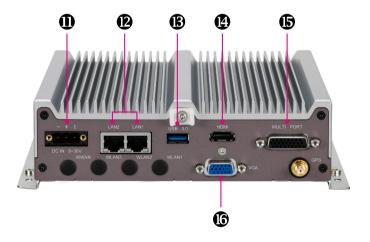

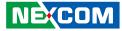

# CHAPTER 2: EXTERNAL CONNECTORS PINOUT DESCRIPTION

### **Power Button**

Connector number: 1

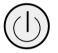

## LED Indicators (WLAN, WWAN, GPS and SSD)

Connector number: 2

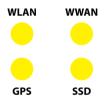

| Pin | Definition | Pin | Definition |
|-----|------------|-----|------------|
| 1   | GND        | 2   | PWRBT_IN#  |
| 3   | PWRBT_IN#  | 4   | GND        |
| A1  | LED_A      | C1  | LED_C      |

| LED  | Description      |  |
|------|------------------|--|
| WLAN | Blink: Active    |  |
| WWAN | Blink: Active    |  |
| GPS  | Light On: Active |  |
| SSD  | Blink: Active    |  |

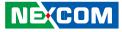

### **Mic-in Connector**

Connector number: 3

## **Line-out Connector**

Connector number: 4

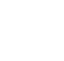

| Pin | Definition    | Pin | Definition  |
|-----|---------------|-----|-------------|
| 1   | Right channel | 2   | Jack detect |
| 3   | NC            | 4   | NC          |
| 5   | GND           | 6   | GND         |

| Pin | Definition    | Pin | Definition   |
|-----|---------------|-----|--------------|
| 1   | Right channel | 2   | Jack detect  |
| 3   | NC            | 4   | Left channel |
| 5   | GND           | 6   | GND          |

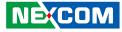

## Dual USB 2.0 Port

Connector number: 5

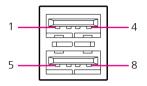

## SIM1 and SIM2 Mini-SIM Slot

Connector number: 6

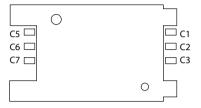

#### SIM1

| Pin | Definition | Pin | Definition |
|-----|------------|-----|------------|
| C1  | UIM1_POWER | C2  | UIM1_RST   |
| C3  | UIM1_CLK   | C5  | GND        |
| C6  | NC         | C7  | UIM1_DATA  |

#### SIM2

| Pin | Definition | Pin | Definition |
|-----|------------|-----|------------|
| C1  | UIM2_POWER | C2  | UIM2_RST   |
| C3  | UIM2_CLK   | C5  | GND        |
| C6  | NC         | C7  | UIM2_DATA  |

| Pin | Definition | Pin | Definition |
|-----|------------|-----|------------|
| 1   | VCC        | 2   | DATA1-     |
| 3   | DATA1+     | 4   | GND        |
| 5   | VCC        | 6   | DATA-      |
| 7   | DATA+      | 8   | GND        |

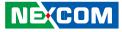

## COM 1 Port

Connector number: 7

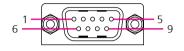

## **Reset Button**

Connector number: 8

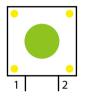

| Pin | Definition | Pin | Definition |
|-----|------------|-----|------------|
| 1   | DCD_2      | 2   | RXD_2      |
| 3   | TXD_2      | 4   | DTR_2      |
| 5   | GND        | 6   | DSR_2      |
| 7   | RTS_2      | 8   | CTS_2      |
| 9   | RI/PW      | 10  | NC         |

| Pin | Definition |
|-----|------------|
| 1   | GND        |
| 2   | RESET      |

Press this button to restart the system.

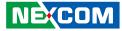

### **PoE1 and PoE2 LED Indicators**

Connector number: 9

PoE2

-

PoE1

## **PoE1 and PoE2 Ports**

Connector number: 10

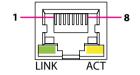

| LED  | Description      |  |
|------|------------------|--|
| PoE1 | Light On: Active |  |
| PoE2 | Light On: Active |  |

| Pin | Definition | Pin | Definition |
|-----|------------|-----|------------|
| 1   | MDIOP      | 2   | MDION      |
| 3   | MDI1P      | 4   | MDI2P      |
| 5   | MDI2N      | 6   | MDI1N      |
| 7   | MDI3P      | 8   | MDI3N      |
| 9   | LED1-      | 10  | LED1+      |
| 11  | LED2-      | 12  | LED2+      |

Definition GND\_IN

V\_IN

IGNITION

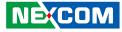

## **DC Power Input**

-

Connector number: 11

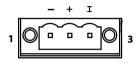

Pin

1

3

## LAN1 and LAN2 Ports

Connector number: 12

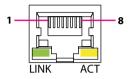

| Pin | Definition | Pin | Definition |
|-----|------------|-----|------------|
| 1   | MDIOP      | 2   | MDION      |
| 3   | MDI1P      | 4   | MDI2P      |
| 5   | MDI2N      | 6   | MDI1N      |
| 7   | MDI3P      | 8   | MDI3N      |
| 9   | LED1-      | 10  | LED1+      |
| 11  | LED2-      | 12  | LED2+      |

Copyright © 2023 NEXCOM International Co., Ltd. All Rights Reserved.

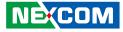

## USB 3.0 Port

Connector number: 13

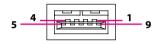

### HDMI

Connector number: 14

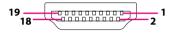

| Pin | Definition | Pin | Definition |
|-----|------------|-----|------------|
| 1   | VCC        | 2   | USB0_N     |
| 3   | USBO_P     | 4   | GND        |
| 5   | USB3_RXN   | 6   | USB3_RXP   |
| 7   | GND        | 8   | USB3_TXN   |
| 9   | USB3_TXP   |     |            |

| Pin | Definition  | Pin | Definition   |
|-----|-------------|-----|--------------|
| 1   | HDMI_TX2P_L | 2   | GND          |
| 3   | HDMI_TX2N_L | 4   | HDMI_TX1P_L  |
| 5   | GND         | 6   | HDMI_TX1N_L  |
| 7   | HDMI_TX0P_L | 8   | GND          |
| 9   | HDMI_TX0N_L | 10  | HDMI_CLK_P_L |
| 11  | GND         | 12  | HDMI_CLK_N_L |
| 13  | NC          | 14  | NC           |
| 15  | HDMI_SCL    | 16  | HDMI_SDA     |
| 17  | GND         | 18  | HDMI_P5V     |
| 19  | HDMI_HPD    |     |              |

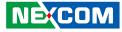

### **Multi Port Connector**

Connector number: 15

## **VGA** Connector

Connector number: 16

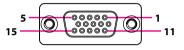

| Pin | Definition | Pin | Definition |
|-----|------------|-----|------------|
| 1   | RS485_+    | 2   | GND        |
| 3   | GPI2       | 4   | GPI1       |
| 5   | GPI0       | 6   | GND        |
| 7   | GPO2       | 8   | GPO1       |
| 9   | GPO0       | 10  | RS485      |
| 11  | RS422_TX+  | 12  | RS422_TX-  |
| 13  | GND        | 14  | COM_RXD_2  |
| 15  | COM_TXD_2  | 16  | GND        |
| 17  | CAN_L      | 18  | CAN_H      |
| 19  | GND        | 20  | MCU_RXD_3  |
| 21  | MCU_TXD_3  | 22  | GND        |
| 23  | ODOMETER   | 24  | DIRECTION  |
| 25  | GND        | 26  | 12VOUT     |

| Pin | Definition | Pin | Definition |
|-----|------------|-----|------------|
| 1   | RED        | 2   | GREEN      |
| 3   | BLUE       | 4   | CH7517_SPC |
| 5   | GND        | 6   | M_DET      |
| 7   | VGA_GND    | 8   | VGA_GND    |
| 9   | VGA_VCC    | 10  | GND        |
| 11  | CH7517_SPD | 12  | VGA_DAT    |
| 13  | VGA_HS     | 14  | VGA_VS     |
| 15  | VGA_CLK    |     |            |

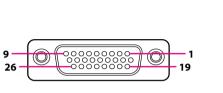

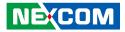

# CHAPTER 3: JUMPERS AND CONNECTORS

This chapter describes how to set the jumpers and connectors on the VTC 1021 series motherboard.

## **Before You Begin**

- Ensure you have a stable, clean working environment. Dust and dirt can get into components and cause a malfunction. Use containers to keep small components separated.
- Adequate lighting and proper tools can prevent you from accidentally damaging the internal components. Most of the procedures that follow require only a few simple tools, including the following:
  - A Philips screwdriver
  - A flat-tipped screwdriver
  - A set of jewelers screwdrivers
  - A grounding strap
  - An anti-static pad
- Using your fingers can disconnect most of the connections. It is recommended that you do not use needle-nosed pliers to disconnect connections as these can damage the soft metal or plastic parts of the connectors.
- Before working on internal components, make sure that the power is off. Ground yourself before touching any internal components, by touching a metal object. Static electricity can damage many of the electronic components. Humid environments tend to have less static electricity than

dry environments. A grounding strap is warranted whenever danger of static electricity exists.

## Precautions

Computer components and electronic circuit boards can be damaged by discharges of static electricity. Working on computers that are still connected to a power supply can be extremely dangerous.

Follow the guidelines below to avoid damage to your computer or yourself:

- Always disconnect the unit from the power outlet whenever you are working inside the case.
- If possible, wear a grounded wrist strap when you are working inside the computer case. Alternatively, discharge any static electricity by touching the bare metal chassis of the unit case, or the bare metal body of any other grounded appliance.
- Hold electronic circuit boards by the edges only. Do not touch the components on the board unless it is necessary to do so. Don't flex or stress the circuit board.
- Leave all components inside the static-proof packaging that they shipped with until they are ready for installation.
- Use correct screws and do not over tighten screws.

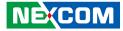

## **Jumper Settings**

A jumper is the simplest kind of electric switch. It consists of two metal pins and a cap. When setting the jumpers, ensure that the jumper caps are placed on the correct pins. When the jumper cap is placed on both pins, the jumper is short. If you remove the jumper cap, or place the jumper cap on just one pin, the jumper is open.

Refer to the illustrations below for examples of what the 2-pin and 3-pin jumpers look like when they are short (on) and open (off).

Two-Pin Jumpers: Open (Left) and Short (Right)

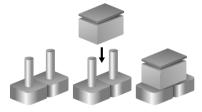

Three-Pin Jumpers: Pins 1 and 2 are Short

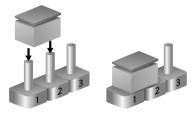

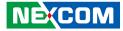

## Locations of the Jumpers and Connectors

This chapter lists the location and pinout assignment of the jumpers and connectors on the VTC 1021 series motherboard.

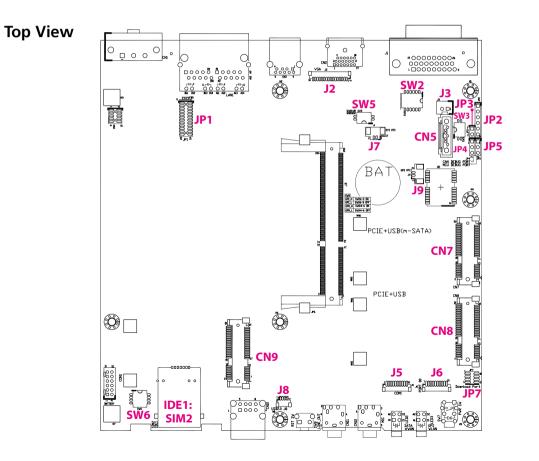

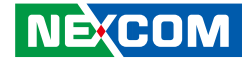

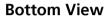

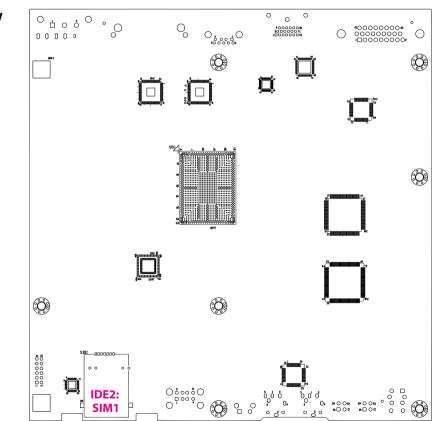

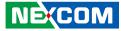

## **Connector Pin Definitions**

### **GPIO Pull High Switch**

Connector type: DIP switch Connector location: SW2

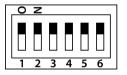

## Input Voltage Control Switch

Connector type: DIP switch Connector location: SW3

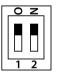

| SW    | On (Default) | Off        |
|-------|--------------|------------|
| SW2.1 | Pull up Vin  | Don't care |
| SW2.2 | Pull up Vin  | Don't care |
| SW2.3 | Pull up Vin  | Don't care |
| SW2.4 | Pull up Vin  | Don't care |
| SW2.5 | Pull up Vin  | Don't care |
| SW2.6 | Pull up Vin  | Don't care |

| Pin          | Definition      |
|--------------|-----------------|
| 1 Off, 2 Off | 12V             |
| 1 Off, 2 On  | 24V             |
| 1 On, 2 On   | 9~36V (Default) |

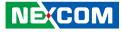

### **RTC Switch**

-

Connector type: DIP switch Connector location: SW5

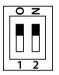

| Pin          | Definition           |
|--------------|----------------------|
| 1 Off 2 Off  | RTC Normal (Default) |
| 1 Off, 2 Off | ME Normal (Default)  |
| 1 Op 2 Op    | RTC Clear CMOS       |
| 1 On, 2 On   | ME Clear             |

### WWAN Module Selector

Connector type: DIP switch Connector location: SW6

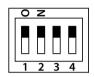

|                    | WWAN<br>HE910/LE910<br>Wake-Up & Voice* | WWAN<br>SIM5360E<br>Wake-Up & Voice | WWAN<br>MC7304/MC7354<br>Wake-Up & Voice |
|--------------------|-----------------------------------------|-------------------------------------|------------------------------------------|
| SW6.1              | On                                      | Off                                 | Off                                      |
| SW6.2              | Off                                     | On                                  | On                                       |
| SW6.3              | Off                                     | On                                  | On                                       |
| SW6.4              | On                                      | Off                                 | Off                                      |
| Digital<br>Voice** | HE910 (I2S)                             | PCM                                 | MC73xx(PCM)                              |

\*Default Settings

\*\*Digital voice is selectable in BIOS.

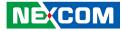

### **PoE Signal Connector**

Connector type: 2x12 24-pin header, 1.27mm pitch Connector location: JP1

### **CAN-MCU Update Port**

Connector type: 1x6 6-pin header, 2.54mm pitch Connector location: JP2

|--|

| Pin | Definition  | Pin | Definition |
|-----|-------------|-----|------------|
| 1   | GND         | 2   | VCC5       |
| 3   | USB_7N      | 4   | VCC3       |
| 5   | USB_7P      | 6   | VCC3       |
| 7   | PMU_PLTRST# | 8   | GND        |
| 9   | PCIE_TXP5   | 10  | PCIE_TXP4  |
| 11  | PCIE_TXN5   | 12  | PCIE_TXN4  |
| 13  | GND         | 14  | GND        |
| 15  | PCIE_RXP5   | 16  | PCIE_RXP4  |
| 17  | PCIE_RXN5   | 18  | PCIE_RXN4  |
| 19  | GND         | 20  | GND        |
| 21  | MINI_CLKP5  | 22  | MINI_CLKP4 |
| 23  | MINI_CLKN5  | 24  | MINI_CLKN4 |

| Pin | Definition | Pin | Definition |
|-----|------------|-----|------------|
| 1   | 3.3V       | 2   | SWDIO      |
| 3   | SWDCLK     | 4   | SWO        |
| 5   | nRESET     | 6   | GND        |

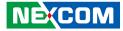

#### **CAN-MCU** Boot

Connector type: 1x2 2-pin header, 2.54mm pitch Connector location: JP3

### **CAN-MCU Debug Port Jumper**

Connector type: 1x3 3-pin header, 2.54mm pitch Connector location: JP4

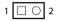

| Pin        | Definition         |
|------------|--------------------|
| 1          | GND                |
| 2 MCU_BOOT |                    |
| Shor       | rt when MCU update |

| 1 | 0 | 0 | 3 |
|---|---|---|---|
|   |   |   |   |

| Pin | Definition |
|-----|------------|
| 1   | TX         |
| 2   | RX         |
| 3   | GND        |

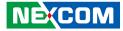

### **MCU Debug Port Jumper**

Connector type: 1x3 3-pin header, 2.54mm pitch Connector location: JP5

### **MCU Download Port**

Connector type: 2x4 8-pin header, 1.27mm pitch Connector location: JP7

| 1 |  |
|---|--|

| 2 | $^{\circ}$ | 0 | Ο | 0          | 8 |
|---|------------|---|---|------------|---|
| 1 |            | 0 | 0 | $\bigcirc$ | 7 |

| Pin | Definition | Pin | Definition |
|-----|------------|-----|------------|
| 1   | 3V3ALW     | 2   | MCU_TRST   |
| 3   | MCU_TCK    | 4   | MCU_TDO    |
| 5   | MCU_RST    | 6   | MCU_TDI    |
| 7   | MCU_TMS    | 8   | GND        |

| Pin | Definition |  |
|-----|------------|--|
| 1   | MCU_TXD    |  |
| 2   | MCU_RXD    |  |
| 3   | GND        |  |

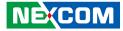

### **VGA** Wafer

Connector type: 1x16 16-pin header, 1.0mm pitch Connector location: J2

### **SATA Power**

Connector type: 1x2 2-pin header, 2.5mm pitch Connector location: J3

| 2 |   | 0 | 1 |
|---|---|---|---|
| l | L |   |   |

| Pin | Definition | Pin | Definition |
|-----|------------|-----|------------|
| 1   | GND        | 2   | +5V        |
| 3   | VGA_CLK    | 4   | VGA_DATA   |
| 5   | VGA_VS     | 6   | VGA_HS     |
| 7   | GND        | 8   | GND        |
| 9   | GND        | 10  | VGA_GND    |
| 11  | VGA_BLUE   | 12  | VGA_GND    |
| 13  | VGA_GREEN  | 14  | VGA_GND    |
| 15  | VGA_RED    | 16  | VGA_GND    |

| Pin | Definition |
|-----|------------|
| 1   | VCC5       |
| 2   | GND        |

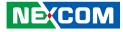

#### **COM1** Connector

1

Connector type: 1x10 10-pin header, 1.0mm pitch Connector location: J5

### Debug 80 Port Connector

Connector type: 1x10 10-pin header, 1.0mm pitch Connector location: J6

1 00000000 10

| Pin | Definition | Pin | Definition |
|-----|------------|-----|------------|
| 1   | GND        | 2   | GND        |
| 3   | RI_1       | 4   | DTR_1      |
| 5   | CTS_1      | 6   | TXD_1      |
| 7   | RTS_1      | 8   | RXD_1      |
| 9   | DSR_1      | 10  | DCD_1      |

| Pin | Definition | Pin | Definition |
|-----|------------|-----|------------|
| 1   | GND        | 2   | PCIRST#    |
| 3   | 33M_CLK    | 4   | LPC_FRAME# |
| 5   | LPC_AD3    | 6   | LPC_AD2    |
| 7   | LPC_AD1    | 8   | LPC_AD0    |
| 9   | VCC3       | 10  | VCC3       |

# Copyright © 2023 NEXCOM International Co., Ltd. All Rights Reserved.

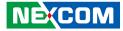

### **RTC Battery Connector**

Connector type: 1x2 2-pin header, 1.25mm pitch Connector location: J7

### Internal USB Connector

Connector type: 1x4 4-pin header, 1.0mm pitch Connector location: J8

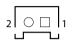

|  |  | 4 |
|--|--|---|
|--|--|---|

| Pin | Definition | Pin | Definition |
|-----|------------|-----|------------|
| 1   | VCC        | 2   | D-         |
| 3   | D+         | 4   | GND        |

| Pin | Definition |
|-----|------------|
| 1   | GND        |
| 2   | VBAT       |

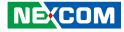

### **RTC Battery Connector**

Connector type: 1x2 2-pin header, 1.25mm pitch Connector location: J9

### **SATA HDD Connector**

Connector type: Standard Serial ATA 7P (1.27mm, SATA-M-180) Connector location: CN5

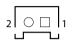

|--|

| Pin | Definition | Pin | Definition |
|-----|------------|-----|------------|
| 1   | GND        | 2   | SATA_TXP0  |
| 3   | SATA_TXN0  | 4   | GND        |
| 5   | SATA_RXN0  | 6   | SATA_RXP0  |
| 7   | GND        |     |            |

| Pin | Definition |  |
|-----|------------|--|
| 1   | GND        |  |
| 2   | GPS VBAT   |  |

NEXCOM

### Mini-PCle for USB/PCle

Connector location: CN8

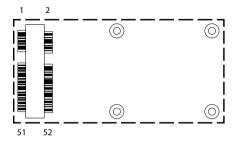

| Pin | Definition   | Pin     | Definition |
|-----|--------------|---------|------------|
| 1   | NC           | 2       | 3.3V       |
| 3   | NC           | 4 GND   |            |
| 5   | NC           | 6 1.5V  |            |
| 7   | PCIE_CLKREQ# | 8 NC    |            |
| 9   | GND          | 10      | NC         |
| 11  | PCIE_CLK_N2  | 12      | NC         |
| 13  | PCIE_ CLK_P2 | 14      | NC         |
| 15  | GND          |         |            |
| 17  | NC           | 18 GND  |            |
| 19  | NC           | 20      | PCIE_DIS#  |
| 21  | GND          | 22      | PCIE_RST#  |
| 23  | PCIE_RX2N    | 24 3.3V |            |
| 25  | PCIE_RX2P    | 26      | GND        |

| Pin | Definition | Pin                   | Definition |
|-----|------------|-----------------------|------------|
| 27  | GND        | GND 28 1.5V           |            |
| 29  | GND        | 30                    | SCL        |
| 31  | PCIE_TXN2  | 32                    | SDA        |
| 33  | PCIE_TXP2  | 34                    | GND        |
| 35  | GND        | 36                    | USB_5N     |
| 37  | GND        | 38                    | USB_5P     |
| 39  | 3.3V       | 40                    | GND        |
| 41  | 3.3V       | 3.3V 42 NC            |            |
| 43  | GND        | GND 44 PCIE_WLAN_LED# |            |
| 45  | NC 46      |                       | NC         |
| 47  | NC         | NC 48 1.5V            |            |
| 49  | NC         | 50 GND                |            |
| 51  | MBT_DIS#_R | 52                    | 3.3V       |

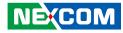

### Mini-PCle for USB/PCle/mSATA

Connector location: CN7

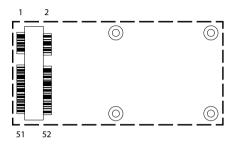

| Pin | Definition           | Pin | Definition |
|-----|----------------------|-----|------------|
| 1   | NC                   | 2   | 3.3V       |
| 3   | NC                   | 4   | GND        |
| 5   | NC                   | 6   | 1.5V       |
| 7   | NC                   | 8   | NC         |
| 9   | GND                  | 10  | NC         |
| 11  | PCE_CLK_N 3          | 12  | NC         |
| 13  | PCE_CLK_P3           | 14  | NC         |
| 15  | GND                  | 16  | NC         |
| 17  | NC                   | 18  | GND        |
| 19  | NC                   | 20  | PCIE3_DIS# |
| 21  | GND                  | 22  | PCIE3_RST# |
| 23  | PCIE_RX_N3/SATA_RXP1 | 24  | 3.3V       |
| 25  | PCIE_RX_P3/SATA_RXN1 | 26  | GND        |

| Pin | Definition           | Pin                   | Definition |
|-----|----------------------|-----------------------|------------|
| 27  | GND                  | 28 1.5V               |            |
| 29  | GND                  | 30                    | SCL        |
| 31  | PCIE_TX_N3/SATA_TXN1 |                       |            |
| 33  | PCIE_TX_P3/SATA_RXN1 | 34                    | GND        |
| 35  | GND                  | 36                    | USB_4N     |
| 37  | GND                  | 38                    | USB_4P     |
| 39  | 3.3V                 | 40                    | GND        |
| 41  | 3.3V                 | 42                    | NC         |
| 43  | GND                  | GND 44 PCIE3_WLAN_LED |            |
| 45  | NC                   | 46                    | NC         |
| 47  | NC                   | 48                    | 1.5V       |
| 49  | NC                   | 50 GND                |            |
| 51  | CTRLO                | 52                    | 3.3V       |

When CTRL=0, CN7 is mSATA. When CTRL=1, CN7 is PCIe device.

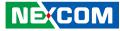

### Mini-PCle for WWAN Module

Connector location: CN9

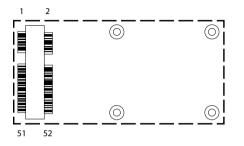

| Pin | Definition    | Pin           | Definition    |
|-----|---------------|---------------|---------------|
| 1   | SMS_RING#     | 2             | 3.3V          |
| 3   | NC            | 4 GND         |               |
| 5   | NC            | 6 3.3V        |               |
| 7   | U_GND         | 8             | UIM_PWR       |
| 9   | GND           | 10            | UIM_DAT       |
| 11  | VCC_MSM26_DIG | 12            | VCC_MSM26_DIG |
| 13  | NC            | IC 14 UIM_RST |               |
| 15  | GND           | 16 NC         |               |
| 17  | MCU_RX2       | 18            | GND           |
| 19  | MCU_TX2       | 20 3.5G_DIS#  |               |
| 21  | GND           | 22 3.5G_RST#  |               |
| 23  | USB3_RXN      | 24 3.3V       |               |
| 25  | USB3_RXP      | 26            | GND           |

| Pin | Definition        | Pin | Definition |
|-----|-------------------|-----|------------|
| 27  | GND               | 28  | NC         |
| 29  | GND               | 30  | NC         |
| 31  | USB3_TXN          |     |            |
| 33  | USB3_TXNP/UMTSRST | 34  | GND        |
| 35  | GND               | 36  | USB_1N     |
| 37  | GND               | 38  | USB_1P     |
| 39  | 3.3V              | 40  | GND        |
| 41  | 3.3V              | 42  | 3.5G_LED   |
| 43  | GND               | 44  | NC         |
| 45  | 45 PCM_CLK        |     | NC         |
| 47  | PCM_RX_SW         |     | NC         |
| 49  | PCM_TX_SW         | 50  | GND        |
| 51  | PCM_SYNC          | 52  | 3.3V       |

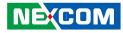

# CHAPTER 4: SYSTEM SETUP

## **Removing the Chassis Cover**

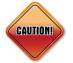

Prior to removing the chassis cover, make sure the unit's power is off and disconnected from the power sources to prevent electric shock or system damage.

1. The screws and nuts circled on the front, side, rear and bottom are used to secure the chassis. Remove these screws and nuts and put them in a safe place for later use.

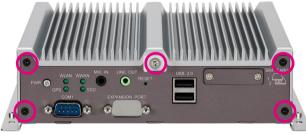

**Front View** 

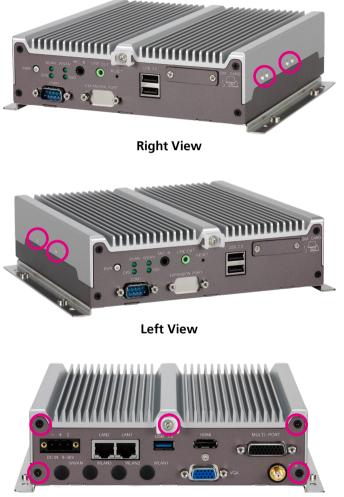

**Rear View** 

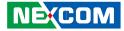

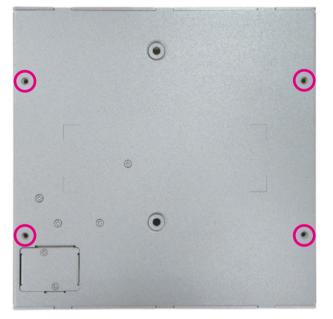

**Bottom View** 

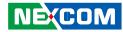

# **Installing a SO-DIMM**

Push the ejector tabs which are at the ends of the socket outward. Then
insert the module into the socket at an approximately 30 degrees angle.
Apply firm even pressure to each end of the module until it slips down
into the socket. The contact fingers on the edge of the module will
almost completely disappear inside the socket.

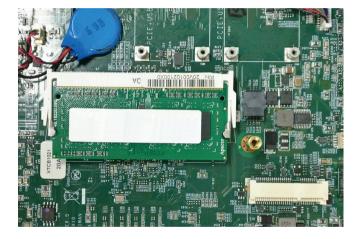

# Installing a WWAN Module

1. Locate the WWAN Mini PCI Express slot (CN10). Insert the module into the Mini PCI Express slot at a 45 degrees angle until the gold-plated connector on the edge of the module completely disappears inside the slot. Then fasten screws into the mounting holes to secure the module.

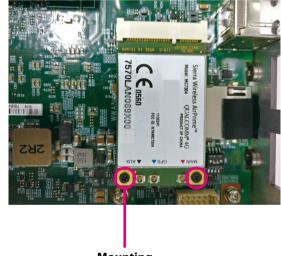

Mounting screws

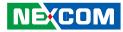

# Installing a WLAN Module (Full Mini-PCIe)

1. Locate the WLAN Mini PCI Express slot (CN17). Insert the module into the Mini PCI Express slot at a 45 degrees angle until the gold-plated connector on the edge of the module completely disappears inside the slot. Then fasten screws into the mounting holes to secure the module.

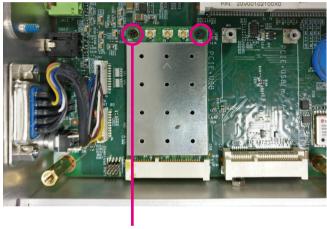

Mounting screws

# Installing an SSD/HDD Drive

1. Loosen the screws on the SSD/HDD drive bay and take the drive bay out.

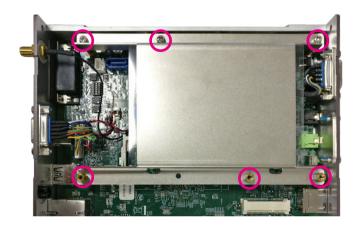

.

- 2. Insert the SSD/HDD into the drive bay with the SATA data and power connector facing towards the end. Align the SSD/HDD mounting holes with the mounting holes on the drive bay, and use the provided gaskets and screws to secure the hard drive in place.
  - SDA20K Transcend 25" SATA3 SSD 32GB TSSOSSFACTOR TSSOSSFACTOR TSSOS TSSOS

38

3. Insert the drive bay back in the SSD/HDD slot and tighten the screws to secure it in place.

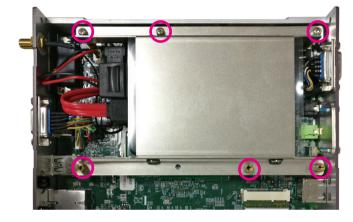

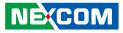

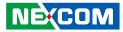

# Inserting the SIM Card

1. Remove the SIM card cover on the front panel and insert two SIM cards. Please note the SIM card installation direction as printed on the chassis.

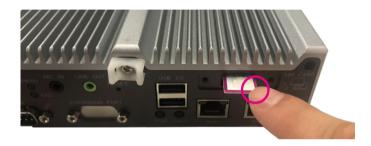

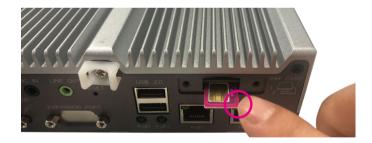

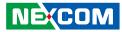

# **APPENDIX A:** SOFTWARE DEMO UTILITY FOR I/O PORTS OF FUNCTION CONTROL

NEXCOM's software demo utility enables users to test and control different I/O port functions on the VTC 1021 series. This document shows how to use the utility.

There are also source code files of the utility in the CD. Users can refer to the source codes to develop their applications.

# Menu Screen

| Config1                                                                                                    | Config2                                                                                                    |
|----------------------------------------------------------------------------------------------------|----------------------------------------------------------------------------------------------------|
| A VTC1021_Utility -                                                                                                    | 🛃 VTC1021_Utility — 🗆 🗙                                                                                                    |
| Config 1 Config 2 Config 3 G-Sensor Tracker Battery Event                                                                                                    | Config 1 Config 2 Config 3 G-Sensor Tracker Battery Event                                                                      |
| System Info         MV17-004         MCU Version :         VT111R06         Ignition :         ON         Update           Input Voltage :         12.4 V         Frequency-In :         0 Hz         Update         0 Hz         0 Hz | MDI         MDO           MDI1:         High         MDO1:         Low            MDI2:         High         MDO2:         Low |
| WWAN         WWAN         WWAN         WWAN         WWAN         WWAN         SIM Card         SIM Card         SIM Card :         1       SIM Card 1         SIM Card :       1         SIM Card :       1         SIM Card :       1         SIM Card :       1         SIM Card :       1         SIM Card :       1         SIM Card :       1         SIM Card :       1         SIM Card :       1         SIM Card :       1         SIM Card :       1         SIM Card :       1         SIM Card :       1         SIM Card :       Select SIM Card         WFi 1:       Power On         Power On       Power On •         GPS       GPS :         GPS :       Enable •         Bluetooth       Set         BT :       Enable •         Set       Set                                                                                                    | MDI3: High<br>Get<br>Set<br>Wake On Lan<br>Wake On Lan<br>CAN Impedance<br>CAN Impedance : Enable Enable Set                   |
| Save                                                                                                    | Save                                                                                                    |

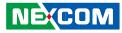

## 1. Config1

#### 1.1 System Info

BIOS Version: Shows the BIOS Version. MCU Version: Shows the MCU Version. Ignition: Shows the signal of ignition.

- ON: Signal of ignition is high.
- OFF: Signal of ignition is low.

Input Voltage: Shows the voltage level of power-in. Frequency-In: Shows the frequency of speed pulse signal.

| System Info     |          |                |          |            |    |        |
|-----------------|----------|----------------|----------|------------|----|--------|
| BIOS Version :  | MV17-004 | MCU Version :  | VT111R06 | Ignition : | ON |        |
| Input Voltage : | 12.4 V   | Frequency-In : | 0 Hz     |            |    | Update |

#### 1.2 WWAN

Enables or disables the WWAN function on CN9 Mini-PCIe socket. Enables or disables the WWAN wakeup function on CN9 Mini-PCIe socket. The setting can also be cleared by the Set button.

| WWAN          |        |           |     |
|---------------|--------|-----------|-----|
| WWAN :        | Enable | Enable 💌  | Set |
| WWAN Wakeup : | Enable | Disable 💌 |     |
|               |        |           |     |

### 1.3 SIM Card

Selects SIM Card 1 or SIM Card 2 to configure settings. The setting can also be cleared by the Set button.

#### 1.4 WiFi

Enables or disables the Wi-Fi module function on CN8 Mini-PCIe socket. The setting can also be cleared by the Set button.

| WiFi     |          |            |     |  |
|----------|----------|------------|-----|--|
| WiFi 1:  | Enable   | Enable 💌   |     |  |
| WiFi 2 : | Enable   | Enable 💌   | Set |  |
| WiFi 1:  | Power On | Power On 👻 | 361 |  |
| WiFi 2 : | Power On | Power On 💌 |     |  |

#### 1.5 WDT

Enables or disables the WDT function. There are several selections of time. The timer of WDT can also be cleared by the Set WDT Timeout button.

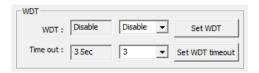

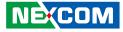

#### 1.6 GPS

Enables or disables the GPS function.

| GPS   |        |        |   |     |  |
|-------|--------|--------|---|-----|--|
| GPS : | Enable | Enable | • | Set |  |

#### 1.7 Bluetooth

Enables or disables the Bluetooth function.

| inable Ena | ible 🔻     | Set             |
|------------|------------|-----------------|
|            | inable Ena | inable Enable 💌 |

## 2. Config2 2.1 MDI

Defines MDI port as High or Low.

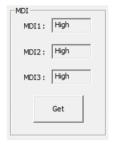

#### 2.2 MDO

Defines MDO port as High or Low.

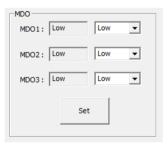

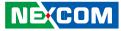

#### 2.3 Wake On LAN

Enables or disables the Wake On LAN function.

| Wake On Lan   |         |         |   |     |
|---------------|---------|---------|---|-----|
| Wake On Lan : | Disable | Disable | • | Set |
|               |         |         |   |     |

#### 2.4 CAN Impedance

Enables or disables the CAN Impedance function.

| CAN Impedance          |        |   |     |
|------------------------|--------|---|-----|
| CAN Impedance : Enable | Enable | • | Set |
|                        |        |   |     |

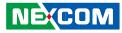

## 3. Config3

| VTC1021_Utility                                                                                                    | -      |   |      |
|----------------------------------------------------------------------------------------------------|--------|---|------|
| onfig 1 Config 2 Config 3 G-Sensor Tracker Battery Event                                                                                                    |        |   |      |
| Low Battery Voltage Protection                                                                                                    |        |   |      |
| 12V / 24V 12V / 24V                                                                                                    |        | 1 |      |
| Startup/Shutdown Startup/Shutdown Startup/Shutdown Startup/Shutdown Startup/Shutdown           Voltage Level :         11.5V         10.5V         23.0V         21.0V         11.5V         10.5V         21.0V         Image: Startup Shutdown | Set    |   |      |
| Power Input Type                                                                                                    |        |   |      |
| Power Type : 9~36V(default) Get                                                                                                    |        |   |      |
| Delay Time                                                                                                    |        |   |      |
| Delay Off: Disable Disable Power Off: 20 sec 20 Sec 💌                                                                                                    |        |   | ĺ.   |
| Delay On : Disable Disable Power On : 10 sec 10 Sec 💌                                                                                                    | Set    |   |      |
| -RTC Wake Up Timer                                                                                                    |        |   |      |
| Alarm : Deiable Disable 💌 Set RTC : Hour : 9 💌 Min : 28 💌 Se                                                                                                    | : 25 💌 | 5 | Set  |
| Alarm Timer : Hour : 0 0 • Min : 0 0 • Sec : 0 0 •                                                                                                    | Set    |   |      |
|                                                                                                    |        | [ | Save |

#### 3.1 Low Battery Voltage Protection

Sets the Low Battery Voltage Protection Startup/Shutdown voltage level during 12V/24V.

| -Low Battery Voltage Prote | ction                   |                                   |     |
|----------------------------|-------------------------|-----------------------------------|-----|
|                            | 12V / 24V               | 12V / 24V                         |     |
|                            | /                       | Startup/Shutdown Startup/Shutdown | Set |
| Voltage Level :            | 11.5V 10.5V 23.0V 21.0V | 11.5V 10.5V 23.0V 21.0V 💌         |     |

#### 3.2 Power Input Type

Shows the setting of input voltage in SW DIP switch. If the setting is 12V: 12V is shown. If the setting is 24V: 24V is shown. If the setting is 9V~36V: 9V~36V is shown.

| Power Input Type |             |                |     |  |
|------------------|-------------|----------------|-----|--|
| F                | ower Type : | 9~36V(default) | Get |  |
|                  |             |                |     |  |

#### 3.3 Delay Time

Enables or disables the delay time function. There are several selections of delay time.

| Delay Time          |           |                   |          |     |
|---------------------|-----------|-------------------|----------|-----|
| Delay Off : Disable | Disable 🔻 | Power Off: 20 sec | 20 Sec 🔻 |     |
| Delay On : Disable  | Disable 💌 | Power On : 10 sec | 10 Sec 👻 | Set |

#### 3.4 RTC Wake Up Timer

Enables or disables the RTC wake up function. The timer setting of RTC and Alarm Timer can be configured.

| -RTC Wake Up Timer - |           |           |              |              |             |     |
|----------------------|-----------|-----------|--------------|--------------|-------------|-----|
| Alarm : Deiable      | Disable 💌 | Set       | RTC: Hour: 9 | ▼ Min : 28 • | ▼ Sec: 25 ▼ | Set |
| Alarm Timer :        | Hour: 0   | 0 💌 Min : | 0 0 -        | Sec : 0 0    | ▼ Set       |     |

NEXCOM

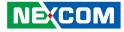

### 4. G-Sensor

- -

|        |                       |        | or Trad | ker Battery Event                                         |                   |
|--------|-----------------------|--------|---------|-----------------------------------------------------------|-------------------|
| -Senso | or Reg Index : 45 : P | OWER_C | π       | Read G-Sensor Data     OA Write G-Sensor Data     O       | A Ex : 0xFF or FF |
| Num    | Name                  | Туре   | Value   | Description                                               | ^                 |
| 0      | DEVID                 | R      | E5      | Device ID                                                 | Refresh           |
| 1~28   | Reserved              |        |         | Reserved; do not access                                   |                   |
| 29     | THRESH_TAP            | R/W    | 00      | Tap threshold                                             |                   |
| 30     | OFSX                  | R/W    | 00      | X-axis offset                                             |                   |
| 31     | OFSY                  | R/W    | 00      | Y-axis offset                                             |                   |
| 32     | OFSZ                  | R/W    | 00      | Z-axis offset                                             |                   |
| 33     | DUR                   | R/W    | 00      | Tap duration                                              | DATAX :           |
| 34     | Latent                | R/W    | 00      | Tap latency                                               | 1                 |
| 35     | Window                | R/W    | 00      | Tap window                                                | 1                 |
| 36     | THRESH_ACT            | R/W    | 00      | Activity threshold                                        | DATAY :           |
| 37     | THRESH_INACT          | R/W    | 00      | Inactivity threshold                                      | DATAT :           |
| 38     | TIME_INACT            | R/W    | 00      | Inactivity time                                           | 3                 |
| 39     | ACT_INACT_CTL         | R/W    | 00      | Axis enable control for activity and inactivity detection | 1-                |
| 40     | THRESH_FF             | R/W    | 00      | Free-fall threshold                                       | DATAZ :           |
| 41     | TIME_FF               | R/W    | 00      | Free-fall time                                            |                   |
| 42     | TAP_AXES              | R/W    | 00      | Axis control for single tap/double tap                    | 238               |
| 43     | ACT_TAP_STATUS        | R      | 00      | Source of single tap/double tap                           |                   |
| 44     | BW_RATE               | R/W    | 0A      | Data rate and power mode control                          |                   |
| 45     | POWER_CTL             | R/W    | 0A      | Power-saving features control                             |                   |
| 46     | INT_ENABLE            | R/W    | 00      | Interrupt enable control                                  |                   |
| 47     | INT MAP               | R/W    | 00      | Interrupt mapping control                                 | ~                 |

#### 4.1 G-Sensor Register Index

Selects the registers inside G-Sensor to read or write the data.

| G-Sensor Reg Index : | 45 : POWER_CTL | • | Read G-Sensor Data | 0A | Write G-Sensor Data | 0A |
|----------------------|----------------|---|--------------------|----|---------------------|----|
|                      |                |   |                    |    |                     |    |

#### 4.2 Register Table

Shows the value of all registers in G-Sensor, once the Refresh Button is pressed.

| Num  | Name           | Туре | Value | Description                                               | ^ |         |
|------|----------------|------|-------|-----------------------------------------------------------|---|---------|
| 0    | DEVID          | R    | E5    | Device ID                                                 |   | Refresh |
| 1~28 | Reserved       |      |       | Reserved; do not access                                   |   |         |
| 29   | THRESH_TAP     | R/W  | 00    | Tap threshold                                             |   |         |
| 30   | OFSX           | R/W  | 00    | X-axis offset                                             |   |         |
| 31   | OFSY           | R/W  | 00    | Y-axis offset                                             |   |         |
| 32   | OFSZ           | R/W  | 00    | Z-axis offset                                             |   |         |
| 33   | DUR            | R/W  | 00    | Tap duration                                              |   | DATAX : |
| 34   | Latent         | R/W  | 00    | Tap latency                                               |   | 1       |
| 35   | Window         | R/W  | 00    | Tap window                                                |   | 1       |
| 36   | THRESH_ACT     | R/W  | 00    | Activity threshold                                        |   | DATAY : |
| 37   | THRESH_INACT   | R/W  | 00    | Inactivity threshold                                      |   | DATAY : |
| 38   | TIME_INACT     | R/W  | 00    | Inactivity time                                           |   | 3       |
| 39   | ACT_INACT_CTL  | R/W  | 00    | Axis enable control for activity and inactivity detection |   | 1-      |
| 40   | THRESH FF      | R/W  | 00    | Free-fall threshold                                       |   | DATAZ : |
| 41   | TIME_FF        | R/W  | 00    | Free-fall time                                            |   |         |
| 42   | TAP_AXES       | R/W  | 00    | Axis control for single tap/double tap                    |   | 238     |
| 43   | ACT_TAP_STATUS | R    | 00    | Source of single tap/double tap                           |   |         |
| 44   | BW_RATE        | R/W  | 0A    | Data rate and power mode control                          |   |         |
| 45   | POWER_CTL      | R/W  | OA    | Power-saving features control                             |   |         |
| 46   | INT ENABLE     | R/W  | 00    | Interrupt enable control                                  |   |         |
| 47   | INT MAP        | R/W  | 00    | Interrupt mapping control                                 | ~ |         |

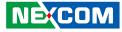

## 5. Tracker

| A VTC1021_Utility                   |                          | -                                                                                                    | □ X  |
|-------------------------------------|--------------------------|----------------------------------------------------------------------------------------------------|------|
| Config 1 Config 2 Config 3 G-Sensor | Tracker Battery Event    |                                                                                                    |      |
| WWAN APN : internet                 | internet                 | Tracker : Disable Visable Visa |      |
| WWAN DNS1: 8.8.8.8                  | 8 . 8 . 8 . 8            | Tracker Mode : Event Event                                                                                                    | •    |
| WWAN DNS2 : 8.8.4.4                 | 8 . 8 . 4 . 4            | Activation Time : 1 min 🔽                                                                                                    |      |
| Server IP : 59.120.0.36             | i9 . 120 . 0 . 36        | Send Period : 1 min 🗨                                                                                                    |      |
| Server Port : 1200 1200             |                          | Acceleration Force : 8 g 4 g 💌                                                                                                    |      |
| Machine Name : VTC1021              | VTC1021                  | Tilt Angle : 30° 🗸                                                                                                    | Set  |
| Phone Number : 01 💌                 |                          | IMEI :                                                                                                    |      |
| SMS : Disable Disable - SMS Coo     | ling Type : ASCII Code A | ASCII 👻                                                                                                    | Get  |
| SMS Content : Help                  |                          | Hep                                                                                                    |      |
|                                     |                          |                                                                                                    |      |
|                                     |                          |                                                                                                    | Save |

#### 5.1 Network Settings

Configures the network settings for the server.

| WWAN APN :    | internet    |      | _ [ | inte | rnet | _ |   | _ |    |   |
|---------------|-------------|------|-----|------|------|---|---|---|----|---|
| WWAN DNS1:    | 8.8.8.8     |      | 8   | •    | 8    | • | 8 | • | 8  | - |
| WWAN DNS2 :   | 8.8.4.4     |      | 8   | •    | 8    | • | 4 | • | 4  | - |
| Server IP :   | 59.120.0.36 |      | 59  | •    | 120  | • | 0 | • | 36 |   |
| Server Port : | 1200        | 1200 |     |      |      |   |   |   |    |   |

**APN:** internet (default). It can be adjusted based on users' situation. **DNS1:** 8.8.8.8 (default). It can be adjusted based on users' situation. **DNS2:** 8.8.4.4 (default)

**Server IP:** 59.120.0.36 (default). It can be adjusted based on users' situation. **Server Port:** 1200 (default). It can be adjusted based on users' situation.

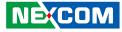

#### 5.2 SMS and Phone Number

Configures the SMS content and phone numbers for delivering SMS message.

| SMS : Disable Disable SMS Coding Type : ASCII Code A | ASCII |
|------------------------------------------------------|-------|
| SMS Content : Help                                   | Help  |
|                                                      |       |
|                                                      |       |
|                                                      |       |
|                                                      |       |

| Machine Name : | VIC1021 | VIC1021 |
|----------------|---------|---------|
| Phone Number : | 01 🗸    |         |

If SMS Control is enabled, once event is triggered (defined by Acceleration Force & Tilt Angle), SMS Message will be sent to the phone numbers that are registered automatically. There are up to 10 phone numbers that can be registered. SMS Content can be defined inside the text field.

#### 5.3 Tracker Settings

Configures settings for the tracker.

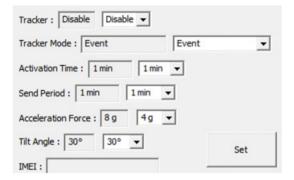

If Tracker function is "Enable" and Tracker Mode is "Event", once event is triggered (defined by Acceleration Force & Tilt Angle), following information will be sent to server.

If Tracker function is "Enable" and Tracker Mode is "Continue", following information will be sent to server, based on the interval time defined in Send Period.

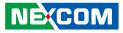

#### (Information)

Date: YYMMDD Time: HHMMSS GPS Status: 0: Searching 1: Fixed GPS Latitude GPS Longitude G Sensor X value: 0 ~ 65535 G Sensor Y value: 0 ~ 65535 G Sensor Z value: 0 ~ 65535

**Activation Time:** Define when tracker function starts after ignition signal becomes low.

**Send Period:** Define the interval time to send the information to server, when Tracker Mode is "Continue".

Acceleration Force: Define the value of G-sensor that triggers the event.

Tilt Angle: Define the value of tilt angle that triggers the event.

IMEI: IMEI of WWAN module will be shown.

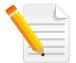

Note: It is required to press the Save Button for saving the settings made in the Utility.

## 6. Battery

| A VTC1021_Utility                                         | - |      | × |
|-----------------------------------------------------------|---|------|---|
| Config 1 Config 2 Config 3 G-Sensor Tracker Battery Event |   |      |   |
| Battery Status : N/A                                      |   |      |   |
| Smart Battery Voltage : 0.0 V                             |   |      |   |
| Smart Battery Temperature : 0°C                           |   |      |   |
| Smart Battery Capacity : 0                                |   |      |   |
| Update                                                    |   |      |   |
|                                                           |   | Save |   |

Press the Update button to show the backup battery related information.

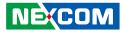

## 7. Event

| ſ | Save                                  |  |
|---|---------------------------------------|--|
|   | · · · · · · · · · · · · · · · · · · · |  |

Shows the Event of VTC 1021.

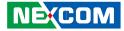

# APPENDIX B: GPS FEATURE

## uBlox-NEO M8N Overview

The NEO-M8 series of standalone concurrent GNSS modules is built on the exceptional performance of the u-blox M8 GNSS (GPS, GLONASS, Galileo, BeiDou, QZSS and SBAS) engine in the industry proven NEO form factor.

The NEO-M8 series provides high sensitivity and minimal acquisition times while maintaining low system power. The NEO form factor allows easy migration from previous NEO generations. Sophisticated RF-architecture and interference suppression ensure maximum performance even in GNSS-hostile environments.

The NEO-M8 combines a high level of robustness and integration capability with flexible connectivity options. The future-proof NEO-M8N includes an internal Flash that allows simple firmware upgrades for supporting additional GNSS systems. This makes NEO-M8 perfectly suited to industrial and automotive applications.

The DDC (I<sup>2</sup>C compliant) interface provides connectivity and enables synergies with most u-blox cellular modules. For RF optimization the NEO-M8N features an additional front-end LNA for easier antenna integration and a front-end SAW filter for increased jamming immunity.

u-blox M8 modules use GNSS chips qualified according to AEC-Q100, are manufactured in ISO/TS 16949 certified sites, and fully tested on a system level. Qualification tests are performed as stipulated in the ISO16750 standard: "Road vehicles – Environmental conditions and testing for electrical and electronic equipment".

# **Technical Specifications**

#### Features

| Receiver type                 | 72-channel u-blox M<br>GPS/QZSS L1 C/A, G<br>SBAS L1 C/A: WAAS<br>Galileo-ready E1B/C | LONĂSS L10F, Bei<br>, EGNOS, MSAS       | Dou B1             |
|-------------------------------|---------------------------------------------------------------------------------------|-----------------------------------------|--------------------|
| Nav. update rate <sup>1</sup> | Single GNSS: up to 1                                                                  | 8 Hz                                    |                    |
|                               | Concurrent GNSS: up                                                                   | o to 10 Hz                              |                    |
| Position accuracy             | 2.0 m CEP                                                                             |                                         |                    |
|                               |                                                                                       | NEO-M8N/Q                               | NEO-M8M            |
| Acquisition                   | Cold starts:<br>Aided starts:<br>Reacquisition:                                       | 26 s<br>2 s<br>1 s                      | 27 s<br>4 s<br>1 s |
| Sensitivity                   | Tracking & Nav:<br>Cold starts:<br>Hot starts:                                        | –167 dBm<br>–148 dBm<br>–156 dBm        |                    |
| Assistance                    | AssistNow GNSS Onl<br>AssistNow GNSS Off<br>AssistNow Autonom<br>OMA SUPL & 3GPP c    | line (up to 35 day<br>ous (up to 6 days |                    |
| Oscillator                    | TCXO (NEO-M8N)                                                                        |                                         |                    |
| RTC crystal                   | Built-in                                                                              |                                         |                    |
| Noise figure                  | Extra LNA for lowest                                                                  | noise figure (NEC                       | )-M8N)             |

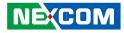

#### Features cont.

| Anti jamming       | Active CW detection and removal. Extra onboard SAW band pass filter (NEO-M8N) |
|--------------------|-------------------------------------------------------------------------------|
| Memory             | Flash (NEO-M8N)                                                               |
| Supported antennas | Active and passive                                                            |
| Odometer           | Travelled distance                                                            |
| Data-logger        | For position, velocity, and time (NEO-M8N)                                    |
|                    |                                                                               |

<sup>1</sup> For NEO-M8M/Q

#### **Electrical data**

| Supply voltage                 | 2.7 V to 3.6 V (NEO-M8N)                                                       |
|--------------------------------|--------------------------------------------------------------------------------|
| Power consumption <sup>2</sup> | 23 mA @ 3.0 V (continuous)<br>5 mA @ 3.0 V Power Save Mode<br>(1 Hz, GPS only) |
| Backup Supply                  | 1.4 to 3.6 V                                                                   |

<sup>2</sup> NEO-M8M

#### Interfaces

| Serial interfaces | 1 UART<br>1 USBV2.0 full speed 12 Mbit/s<br>1 SPI (optional)<br>1 DDC (I <sup>2</sup> C compliant) |
|-------------------|----------------------------------------------------------------------------------------------------|
| Digital I/O       | Configurable timepulse<br>1 EXTINT input for Wakeup                                                |
| Timepulse         | Configurable 0.25 Hz to 10 MHz                                                                     |
| Protocols         | NMEA, UBX binary, RTCM                                                                             |

#### Package

Pinout

24 pin LCC (Leadless Chip Carrier): 12.2 x 16.0 x 2.4 mm, 1.6 g

| 13 | GND      |           | GND       | 12 |
|----|----------|-----------|-----------|----|
| 14 | ANT_ON   | /Reserved | RF_IN     | 11 |
| 15 | Reserved | I         | GND       | 10 |
| 16 | Reserved | I         | VCC_RF    | 9  |
| 17 | Reserved | I         | RESET_N   | 8  |
|    |          | NEO-M8    |           |    |
| 18 | SDA      | Top View  | VDD_USB   | 7  |
| 19 | SCL      |           | USB_DP    | 6  |
| 20 | TxD      |           | USB_DM    | 5  |
| 21 | RxD      |           | EXTINT    | 4  |
| 22 | V_BCKP   | 1         | TIMEPULSE | 3  |
| 23 | vcc      |           | D_SEL     | 2  |
| 24 | GND      |           | Reserved  | 1  |

| Operating temp.                                                          | –40° C to 85° C                                           |  |
|--------------------------------------------------------------------------|-----------------------------------------------------------|--|
| Storage temp.                                                            | –40° C to 85° C (NEO-M8N/Q)<br>–40° C to 105° C (NEO-M8M) |  |
| RoHS compliant (lea                                                      | d-free)                                                   |  |
| Qualification according to ISO 16750                                     |                                                           |  |
| Manufactured and fully tested in ISO/TS 16949 certified production sites |                                                           |  |
| Uses u-blox M8 chips qualified according to AEC-Q100                     |                                                           |  |
|                                                                          |                                                           |  |

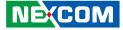

# APPENDIX C: SIGNAL CONNECTION OF MCU DI/DO

## **Multi Port Pinout Description**

# **GPIO and CAN Terminal Setting**

Connector location: SW2

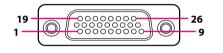

| Pin | Definition | Pin | Definition |
|-----|------------|-----|------------|
| 1   | RS485_+    | 2   | GND        |
| 3   | GPI2       | 4   | GPI1       |
| 5   | GPI0       | 6   | GND        |
| 7   | GPO2       | 8   | GPO1       |
| 9   | GPO0       | 10  | RS485      |
| 11  | RS422_TX+  | 12  | RS422_TX-  |
| 13  | GND        | 14  | COM_RXD_2  |
| 15  | COM_TXD_2  | 16  | GND        |
| 17  | CAN_L      | 18  | CAN_H      |
| 19  | GND        | 20  | MCU_RXD_3  |
| 21  | MCU_TXD_3  | 22  | GND        |
| 23  | ODOMETER   | 24  | DIRECTION  |
| 25  | GND        | 26  | 12VOUT     |

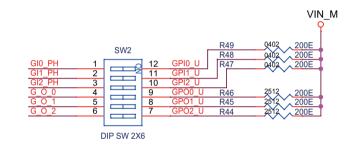

| SW    | On (Default) | Off        |
|-------|--------------|------------|
| SW2.1 | Pull up VCC5 | Don't care |
| SW2.2 | Pull up VCC5 | Don't care |
| SW2.3 | Pull up VCC5 | Don't care |
| SW2.4 | Pull up VCC5 | Don't care |
| SW2.5 | Pull up VCC5 | Don't care |
| SW2.6 | Pull up VCC5 | Don't care |

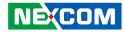

# **Digital Input**

#### Wet Contact (Default):

The GPI signals have a pull up resistor to 5V internally.

The figure below shows how to connect an external output source to one of the input channels.

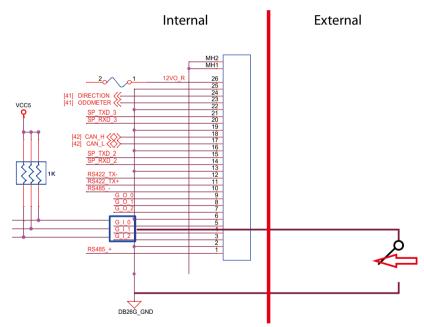

| External Switch | Port | DI Register |
|-----------------|------|-------------|
| On (Short)      | GND  | 0           |
| Off (Open)      | OPEN | 1           |

#### **Dry Contact:**

The GPI needs to switch to "OFF" state. The GPI signal will not have a pull up resistor internally when you switch "SW2" to "OFF" state.

The figure below shows how to connect an external output source to one of the input channels.

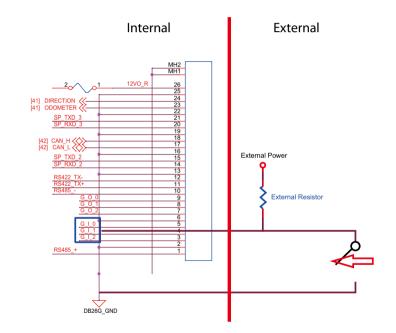

| External Switch | Port | DI Register |
|-----------------|------|-------------|
| On (Short)      | GND  | 0           |
| Off (Open)      | HIGH | 1           |

NEXCOM

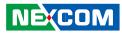

# **Digital Output**

CN connector for GPO signal (digital signal output).

The CN connector has 3 digital output channels by default. The signal connection of CN supports two connected methods for output signal type. The output signal has two states, one is low level (driven to 0V from GPO signal), and the other is open (high voltage is provided from external device).

#### Wet Contact (Default):

The SW2 switch needs to switch to "ON" state. The GPO signal will have a pull up resistor to 5V internally when you switch "SW2" to "ON" state. The output signal has two states, one is low level (driven to 0V from GPO signal), and the other is high level (driven to 5V from GPO signal).

The figure on the right shows how to connect an external input source to one of the output channels.

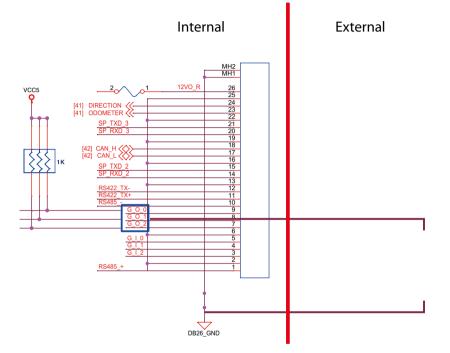

| GPO Register | Port |
|--------------|------|
| 1            | HIGH |
| 0            | GND  |

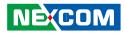

#### **Dry Contact:**

، کو کا ک

Each channel can accept 3~18Vdc voltage, and it is able to drive 150mA current for low level.

The SW2 switch needs to switch to "OFF" state. The GPO signal will not have a pull up resistor internally when you switch "SW2" to "OFF" state.

The figure on the right shows how to connect an external input source to one of the output channels.

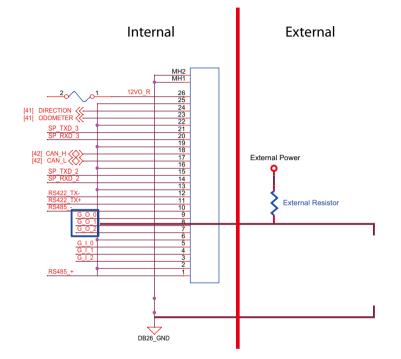

| GPO Register | Port |
|--------------|------|
| 1            | OPEN |
| 0            | GND  |

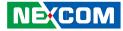

# APPENDIX D: VEHICLE POWER MANAGEMENT SETUP

# **Entering BIOS Menu**

In the BIOS menu, go to Advanced → Power Management Configuration.

| Aptio Setup Utility - Copyright (C) 2016 American Megatrends, Inc.                                                                                                    |                                                             |               |              |                  |                                                                                                    |
|----------------------------------------------------------------------------------------------------|-------------------------------------------------------------|---------------|--------------|------------------|----------------------------------------------------------------------------------------------------|
| Main                                                                                                    | Advanced                                                    | Security      | Boot         | Save & Exit      |                                                                                                    |
| <ul> <li>Trusted Comp</li> <li>Power Manage</li> <li>Module Manage</li> <li>ACPI Settings</li> <li>NCT6106D Su</li> <li>NCT6106D HI</li> <li>CPU Configur</li> <li>SATA Drives</li> </ul> | uting<br>ement Config<br>gement<br>per IO Cont<br>W Monitor | guration      |              |                  | Trusted Computing Settings<br>→: Select Screen<br>1↓: Select Item Enter: Select +/-: Change Opt. F1: General Help F2: Previous Values F3: Optimized Defaults F3: Optimized Defaults F4: Save & Exit ESC: Exit |
|                                                                                                    | Version 2.1                                                 | 8.1263. Copyr | ight (C) 201 | 6 American Megat | trends, Inc.                                                                                                    |

# Startup and Shutdown Voltage Setting

Set the startup voltage to 11.5V or 23V and the shutdown voltage to 10.5V or 21V If the input voltage is 12V: the startup voltage to 11.5V and the shutdown voltage to 10.5V.

If the input voltage is 24V: the startup voltage to 23V and the shutdown voltage to 21V.

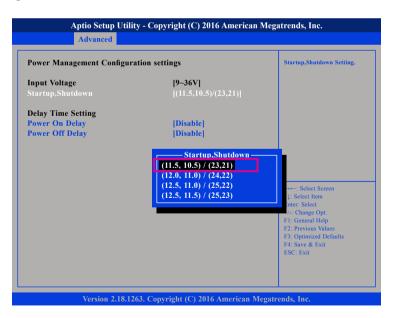

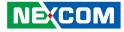

# Set the startup voltage to 12.0V or 24V and the shutdown voltage to 11.0V or 22V $\,$

If the input voltage is 12V: the startup voltage to 12V and the shutdown voltage to 11V.

If the input voltage is 24V: the startup voltage to 24V and the shutdown voltage to 22V.

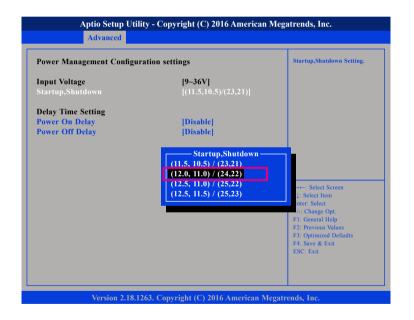

# Set the startup voltage to 12.5V or 25V and the shutdown voltage to 11.0V or 22V

If the input voltage is 12V: the startup voltage to 12.5V and the shutdown voltage to 11V.

If the input voltage is 24V: the startup voltage to 25V and the shutdown voltage to 22V.

| rower Management Conng                                  | uration settings                                                                                                    | Startup,Shutdown Setting. |
|---------------------------------------------------------|----------------------------------------------------------------------------------------------------|---------------------------|
| Input Voltage<br>Startup,Shutdown                       | [ <b>9~36V</b> ]<br>[(11.5,10.5)/(23,21)]                                                                                                    |                           |
| Delay Time Setting<br>Power On Delay<br>Power Off Delay | [Disable]<br>[Disable]                                                                                                    |                           |
|                                                         | Startup,Shutdown           (11.5, 10.5) / (23,21)           (12.0, 11.0) / (24,22)           (12.5, 11.0) / (25,22)           (12.5, 11.5) / (25,23) |                           |

# Set the startup voltage to 12.5V or 25V and the shutdown voltage to 11.0V or 22V $\,$

If the input voltage is 12V: the startup voltage to 12.5V and the shutdown voltage to 11.5V.

If the input voltage is 24V: the startup voltage to 25V and the shutdown voltage to 23V.

| Power Management Configuration settings |                                                  | Startup,Shutdown Setting.                                                                                                    |
|-----------------------------------------|--------------------------------------------------|----------------------------------------------------------------------------------------------------|
| nput Voltage<br>Startup,Shutdown        | <b>[9-36V]</b><br>[(11.5,10.5)/(23,21)]          |                                                                                                    |
| Allen Time Cetting                      |                                                  |                                                                                                    |
| Delay Time Setting<br>Power On Delay    | [Disable]                                        |                                                                                                    |
| Power Off Delay                         | [Disable]                                        |                                                                                                    |
|                                         | (12.5, 11.0) / (25,22)<br>(12.5, 11.5) / (25,23) | + Select Screen<br>1: Select Item<br>iner: Select<br>1-: Change Opt.<br>F1: General Help<br>F2: Previous Values<br>F3: Optimized Defaults<br>F4: Save & Exit<br>ESC: Exit |

# **Power-on Delay Setting**

#### **Disable Power-on Delay**

| Aptio Setup Utility - Copyright (C) 2016 American Megatrends, Inc.<br>Advanced |                                     |                                                                                                    |  |  |
|--------------------------------------------------------------------------------|-------------------------------------|----------------------------------------------------------------------------------------------------|--|--|
| Power Management Configur                                                      | ation settings                      | Power On Delay Setting.                                                                                                    |  |  |
| Input Voltage<br>Startup,Shutdown                                              | [9-36V]<br>[(11.5,10.5)/(23,21)]    |                                                                                                    |  |  |
| Delay Time Setting<br>Power On Delay<br>Power Off Delay                        | [Disable]<br>[Disable]              |                                                                                                    |  |  |
|                                                                                |                                     | →→→: Select Screen       11: Select Item       Enter: Select       +/→ Change Opt.       F1: General Help       F2: Previous Values       F3: Optimized Defaults       F4: Save & Exit       ESC: Exit |  |  |
| Varsian 2 18 1                                                                 | 263. Copyright (C) 2016 American Me | anatrands. Inc.                                                                                                    |  |  |

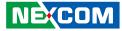

#### **Enable Power-on Delay**

Delay time can be set at 10sec/30sec/1min./5mins./10mins./15mins./30mins./1hour.

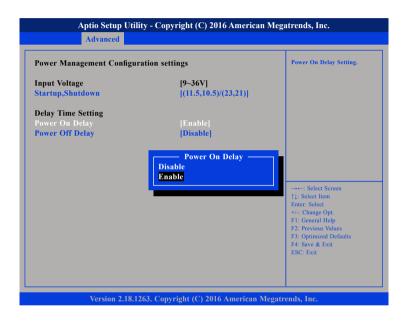

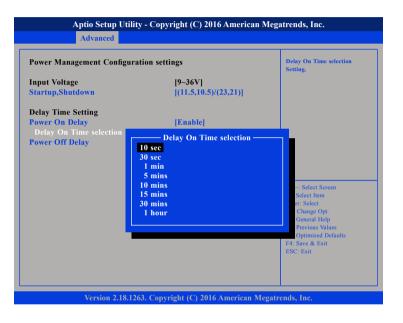

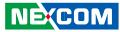

# **Power-off Delay Setting**

#### **Disable Power-off Delay**

.

| Aptio Setup Utility - Copyright (C) 2016 American Megatrends, Inc.<br>Advanced |                                      |                                                                                                    |  |
|--------------------------------------------------------------------------------|--------------------------------------|----------------------------------------------------------------------------------------------------|--|
| Power Management Configura                                                     | tion settings                        | Power Off Delay Setting.                                                                                                    |  |
| Input Voltage<br>Startup,Shutdown                                              | [9~36V]<br>[(11.5,10.5)/(23,21)]     |                                                                                                    |  |
| Delay Time Setting<br>Power On Delay<br>Power Off Delay                        | [ <mark>Disable]</mark><br>[Disable] | : Select Screen<br>1): Select Item<br>Enter: Select<br>+/-: Change Opt.<br>F1: General Help<br>F2: Previous Values<br>F3: Optimized Defaults<br>F4: Save & Exit |  |
| Version 2.18.12                                                                | 63. Copyright (C) 2016 American Me   | ESC: Exit<br>gatrends, Inc.                                                                                                    |  |

#### **Enable Power-off Delay**

Delay off time can be set at 20sec/1min./5min./10min./30min./1hour/6hrs./ 18hrs.

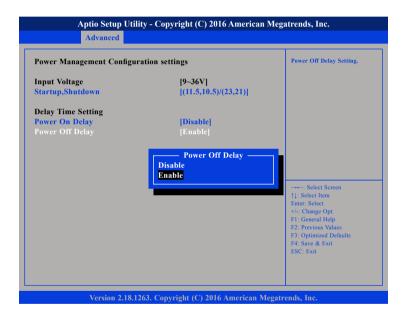

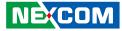

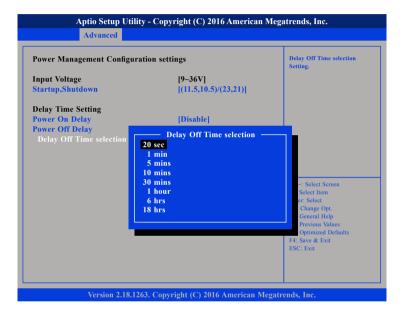

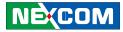

# **APPENDIX E: POWER CONSUMPTION**

#### OS: Windows 10

Burn-in Software: Version 6.0

#### Device:

Idle: Into OS (SSD) + Display (VGA) + All module not link and not transmit + mSATA + Keyboard/Mouse.

Full: Into OS (SSD) + Display (VGA) + All module only 3G link player video + ping external net + mSATA + Keyboard/Mouse + headphone + Run burn in + USB device trans + CAN trans + COM trans + GPS link.

| Device                                 | Test Case            |     | Result     |         |
|----------------------------------------|----------------------|-----|------------|---------|
| Device                                 |                      |     | Current(A) | Watt(W) |
|                                        | Idle State           | 12V | 0.96       | 11.52   |
|                                        |                      | 24V | 0.53       | 12.72   |
|                                        |                      | 36V | 0.38       | 13.68   |
|                                        | Full State           | 12V | 2.04       | 24.48   |
| Burn-in Mode<br>(VTC 1021)             |                      | 24V | 1.06       | 25.44   |
| (VIC 1021)                             |                      | 36V | 0.72       | 25.92   |
|                                        | Full State + Loading | 12V | 4.86       | 58.32   |
|                                        |                      | 24V | 2.33       | 55.92   |
|                                        |                      | 36V | 1.60       | 57.6    |
|                                        | Idle State           | 12V | 1.01       | 12.12   |
|                                        |                      | 24V | 0.57       | 13.68   |
|                                        |                      | 36V | 0.42       | 15.12   |
| Burn-in Mode<br>(VTC 1021<br>with PoE) | Full State           | 12V | 2.01       | 24.12   |
|                                        |                      | 24V | 1.02       | 24.48   |
|                                        |                      | 36V | 0.70       | 25.2    |
|                                        | Full State + Loading | 12V | 12.22      | 146.64  |
|                                        |                      | 24V | 5.02       | 120.48  |
|                                        |                      | 36V | 3.33       | 119.88  |

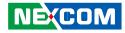

# APPENDIX F: PIN DEFINITION FOR THE MULTIPORT CABLE

The multiport consists of a 26-pin connector and multiple output connectors. The tables in this appendix list the pin signals of the P1 connector and its corresponding pin signals to the output connectors.

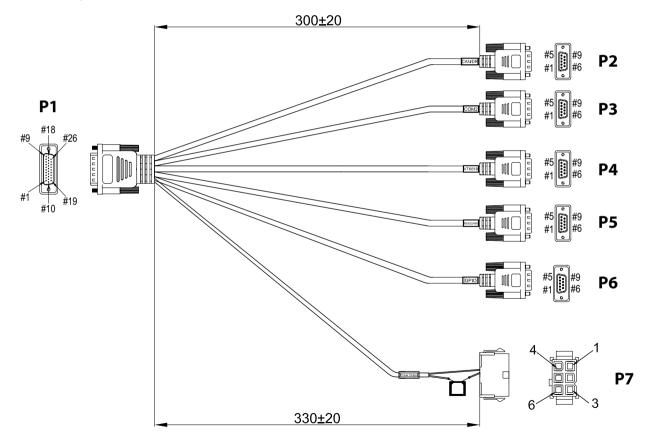

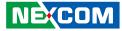

# **P1 Connector Pinout**

# P2 to P7 Connector Pinouts **CAN/DR** Connector

Connector location: P2

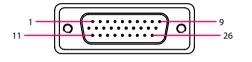

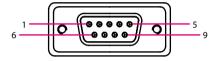

| Pin | Definition | Pin | Definition |
|-----|------------|-----|------------|
| 1   | RS485_+    | 2   | GND        |
| 3   | GPI2       | 4   | GPI1       |
| 5   | GPI0       | 6   | GND        |
| 7   | GPO2       | 8   | GPO1       |
| 9   | GPO0       | 10  | RS485      |
| 11  | RS422_TX+  | 12  | RS422_TX-  |
| 13  | GND        | 14  | COM_RXD_2  |
| 15  | COM_TXD_2  | 16  | GND        |
| 17  | CAN_L      | 18  | CAN_H      |
| 19  | GND        | 20  | MCU_RXD_3  |
| 21  | MCU_TXD_3  | 22  | GND        |
| 23  | ODOMETER   | 24  | DIRECTION  |
| 25  | GND        | 26  | 12VOUT     |

| P1 Pin | P2 Pin | Definition |
|--------|--------|------------|
| 17     | 5      | CAN_L      |
| 18     | 3      | CAN_H      |
| 19     | 2      | GND        |
| 23     | 7      | ODOMETER   |
| 24     | 6      | DIRECTION  |

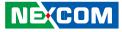

### **COM2** Connector

Connector location: P3

-

## **VTK61B** Connector

Connector location: P4

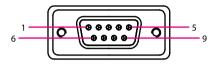

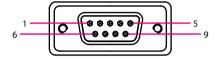

| P1 Pin | P3 Pin | Definition |
|--------|--------|------------|
| 14     | 2      | COM_RXD_2  |
| 15     | 3      | COM_TXD_2  |
| 16     | 5      | GND        |

| P1 Pin | P4 Pin | Definition |
|--------|--------|------------|
| 20     | 2      | MCU_RXD_3  |
| 21     | 3      | MCU_TXD_3  |
| 22     | 5      | GND        |

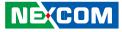

### RS-422/RS-485 Connector

Connector location: P5

### **GPIO Connector**

Connector location: P6

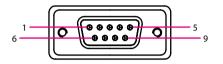

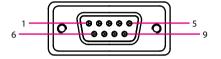

| P1 Pin | P5 Pin | Definition |
|--------|--------|------------|
| 1      | 3      | RS485_+    |
| 2      | 5      | GND        |
| 10     | 4      | RS485      |
| 11     | 2      | RS422_TX+  |
| 12     | 1      | RS422_TX-  |

| P1 Pin | P6 Pin | Definition |
|--------|--------|------------|
| 3      | 3      | GPI2       |
| 4      | 2      | GPI1       |
| 5      | 1      | GPIO       |
| 6      | 5      | GND        |
| 7      | 8      | GPO2       |
| 8      | 7      | GPO1       |
| 9      | 6      | GPO0       |

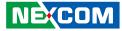

### **DC Out Connector**

Connector location: P7

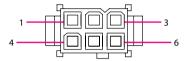

| P1 Pin | P7 Pin | Definition |
|--------|--------|------------|
| 25     | 2      | 12VOUT     |
| 26     | 5      | GND        |